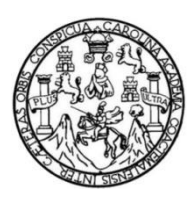

Universidad de San Carlos de Guatemala Facultad de Ingeniería Escuela de Ingeniería en Ciencias y Sistemas

## **APLICACIÓN MÓVIL PARA JORNADAS DE CASTRACIÓN, VACUNACIÓN Y ADOPCIÓN DE MASCOTAS MEDIANTE EL ACCESO A LOS GRUPOS ANIMALISTAS UTILIZANDO LA API GRAPH DE FACEBOOK**

### **Christopher Abimael Palma Ortíz**

Asesorado por el Ing. Edgar Rubén Sabán Raxón

Guatemala, septiembre de 2018

#### UNIVERSIDAD DE SAN CARLOS DE GUATEMALA

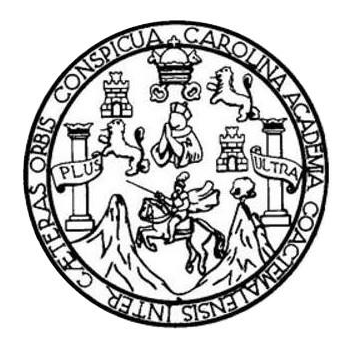

FACULTAD DE INGENIERÍA

## **APLICACIÓN MÓVIL PARA JORNADAS DE CASTRACIÓN, VACUNACIÓN Y ADOPCIÓN DE MASCOTAS MEDIANTE EL ACCESO A LOS GRUPOS ANIMALISTAS UTILIZANDO LA API GRAPH DE FACEBOOK**

TRABAJO DE GRADUACIÓN

## PRESENTADO A LA JUNTA DIRECTIVA DE LA FACULTAD DE INGENIERÍA POR

## **CHRISTOPHER ABIMAEL PALMA ORTÍZ**

ASESORADO POR EL ING. EDGAR RUBÉN SABÁN RAXÓN

AL CONFERÍRSELE EL TÍTULO DE

### **INGENIERO EN CIENCIAS Y SISTEMAS**

GUATEMALA, SEPTIEMBRE DE 2018

## UNIVERSIDAD DE SAN CARLOS DE GUATEMALA FACULTAD DE INGENIERÍA

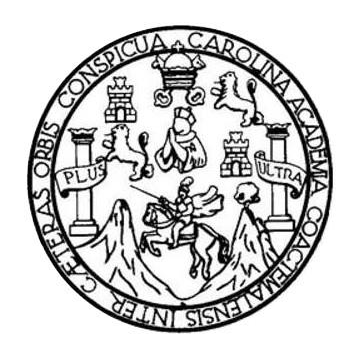

## **NÓMINA DE JUNTA DIRECTIVA**

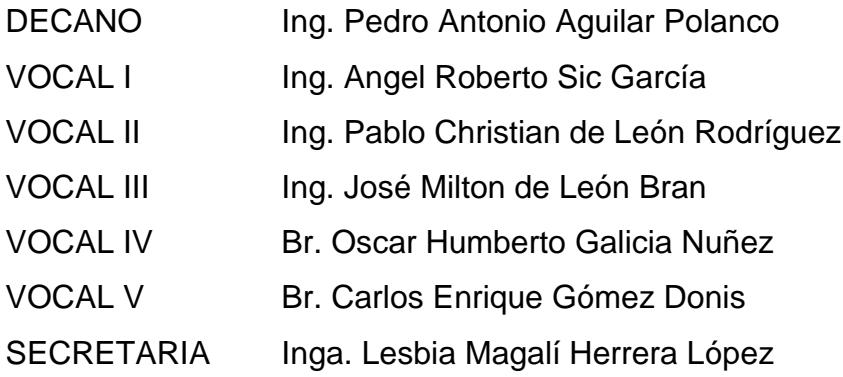

## **TRIBUNAL QUE PRACTICÓ EL EXAMEN GENERAL PRIVADO**

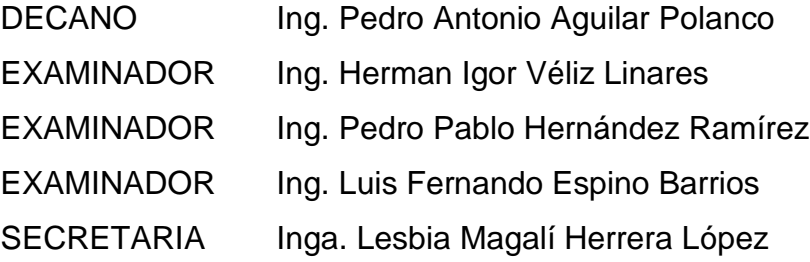

### HONORABLE TRIBUNAL EXAMINADOR

En cumplimiento con los preceptos que establece la ley de la Universidad de San Carlos de Guatemala, presento a su consideración mi trabajo de graduación titulado:

APLICACIÓN MÓVIL PARA JORNADAS DE CASTRACIÓN, VACUNACIÓN Y ADOPCIÓN DE MASCOTAS MEDIANTE EL ACCESO A LOS GRUPOS ANIMALISTAS UTILIZANDO LA API GRAPH DE FACEBOOK

Tema que me fuera asignado por la Dirección de la Escuela de Ingeniería en Ciencias y Sistemas, en junio del 2017.

Christopher Abimael Palma Ortíz

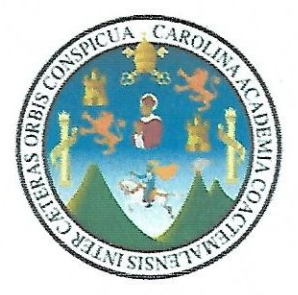

Universidad de San Carlos de Guatemala Facultad de Ingeniería Escuela de Ingeniería en Ciencias y Sistemas

Guatemala 12 de diciembre del 2017

A,

Ing. Edgar Santos Ingeniería en Ciencias y Sistemas Facultad de Ingeniería Universidad de San Carlos de Guatemala Guatemala, Ciudad

Estimado Ing. Santos,

El motivo de la presente es para informarle que en mis labores como asesor del estudiante Christopher Abimael Palma Ortíz he procedido a revisar el trabajo de graduación titulada como "Aplicación Móvil Para Jornadas De Castración, Vacunación Y Adopción De Mascotas Mediante El Acceso A Los Grupos Animalistas Utilizando La API GRAPH de Facebook" que a mi criterio se encuentra completado.  $1.100$ 

Habiendo tenido reuniones periódicas con el estudiante y luego de haber revisado el trabajo en distintas ocasiones, considero que cumple con los requisitos de calidad y profesionalismo que deben caracterizar a un profesional de la carrera de Ingeniería en Ciencias y Sistemas.

Sin otro particular me suscribo a usted. Atentamente, Edgar Rubén Sabán Raxón Ingeniero en Ciencias y Siste<br>Colegiado No. 10934 Edgar/Rubéh Sabán Raxón Ina.

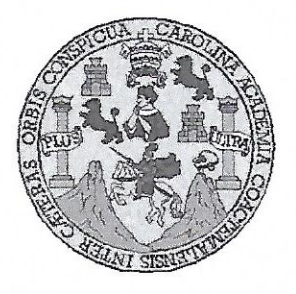

Universidad San Carlos de Guatemala Facultad de Ingeniería Escuela de Ingeniería en Ciencias y Sistemas

Guatemala, 17 de Enero de 2018

Ingeniero **Marlon Antonio Pérez Türk** Director de la Escuela de Ingeniería En Ciencias y Sistemas

Respetable Ingeniero Pérez:

Por este medio hago de su conocimiento que he revisado el trabajo de graduación del estudiante CHRISTOPHER ABIMAEL PALMA ORTÍZ con carné 201212951 y CUI 2146 59305 1804, titulado "APLICACIÓN MÓVIL PARA JORNADAS DE CASTRACIÓN, VACUNACIÓN Y ADOPCIÓN DE MASCOTAS MEDIANTE EL ACCESO A LOS GRUPOS ANIMALISTAS UTILIZANDO LA API GRAPH DE FACEBOOK" y a mi criterio el mismo cumple con los objetivos propuestos para su desarrollo, según el protocolo.

Al agradecer su atención a la presente, aprovecho la oportunidad para suscribirme,

Atentamente,

Ing. Carlos **Alfredo Azurdia** POINACION C⁄oordina⁄do Privados  $Ac$ y Reyisión de ∕ria bajos de Graduación

E UNIVERSIDAD DE SAN CARLOS S DE GUATEMALA C U E L  $\mathsf{A}$ D FACULTAD DE INGENIERÌA E ESCUELA DE INGENIERÍA EN CIENCIAS Y SISTEMAS TEL: 24767644 I  ${\bf N}$ G E N El Director de la Escuela de Ingeniería en Ciencias y Sistemas de la  $\overline{\phantom{a}}$  $\mathsf E$ Facultad de Ingeniería de la Universidad de San Carlos de Guatemala, R luego de conocer el dictamen del asesor con el visto bueno del revisor v Í del Licenciado en Letras, del trabajo de graduación "APLICACIÓN A MÓVIL PARA JORNADAS DE CASTRACIÓN, VACUNACIÓN Y ADOPCIÓN DE MASCOTAS MEDIANTE EL ACCESO A LOS E GRUPOS ANIMALISTAS UTILIZANDO LA API GRAPH DE N FACEBOOK", realizado por el estudiante, CHRISTOPHER ABIMAEL  $\mathbf C$ PALMA ORTÍZ aprueba el presente trabajo y solicita la autorización  $\mathbf{I}$ del mismo. E N C  $\mathbf{I}$ "ID Y ENSEÑAD A TODOS"  $\mathbf{A}$ S OND DE SAN CARLOS DE GUATEM Y DIRECCION DE **GENIERIA EN CIENCIAS** S Y SISTEMAS  $\overline{\phantom{a}}$ no Pérez Tü Ing. иo S Director T Escuela de Ingeniería en Ciencias y Sistemas E M  $\boldsymbol{A}$ S Guatemala, 27 de septiembre de 2018

Universidad de San Carlos de Guatemala

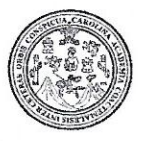

Facultad de Ingeniería Decanato

DTG.359.2018

El Decano de la Facultad de Ingeniería de la Universidad de San Carlos de Guatemala, luego de conocer la aprobación por parte del Director de la Escuela de Ingeniería en Ciencias y Sistemas, al Trabajo de Graduación APLICACIÓN MÓVIL PARA JORNADAS DE CASTRACIÓN, titulado: VACUNACIÓN Y ADOPCIÓN DE MASCOTAS MEDIANTE EL ACCESO A LOS GRUPOS ANIMALISTAS UTILIZANDO LAS API **GRAPH** DE **FACEBOOK,** presentado por el estudiante universitario: Christopher Abimael Ortíz, y después de haber culminado las revisiones Palma previas bajo la responsabilidad de las instancias correspondientes, autoriza la impresión del mismo.

**IMPRÍMASE:** 

Ing. Pedro António Aguilar Polànco

Guatemala, septiembre de 2018

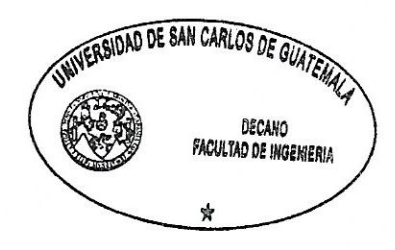

/gdech

Escuelas: Ingenieria Civil, Ingenieria Mecánica Industrial, Ingenieria Quimica, Ingenieria Mecánica Eléctrica, - Escuela de Ciencias, Regional de Ingenieria Sanitaria y Recursos Hidráulicos (ERIS). Post-.<br>Grado Maestria en Sistemas Mención Ingenieria Vial. Carreras: Ingeniería Mecánica, Ingeniería Electrónica, Ingeniería en Clencias y Sistemas. Licenciatura en Matemática. Licenciatura en Física. Centro de Estudios Superiores de Energia y Minas (CESEM), Guatemala, Ciudad Universitaria, Zona 12. Guatemala, Centroamérica.

## **ACTO QUE DEDICO A:**

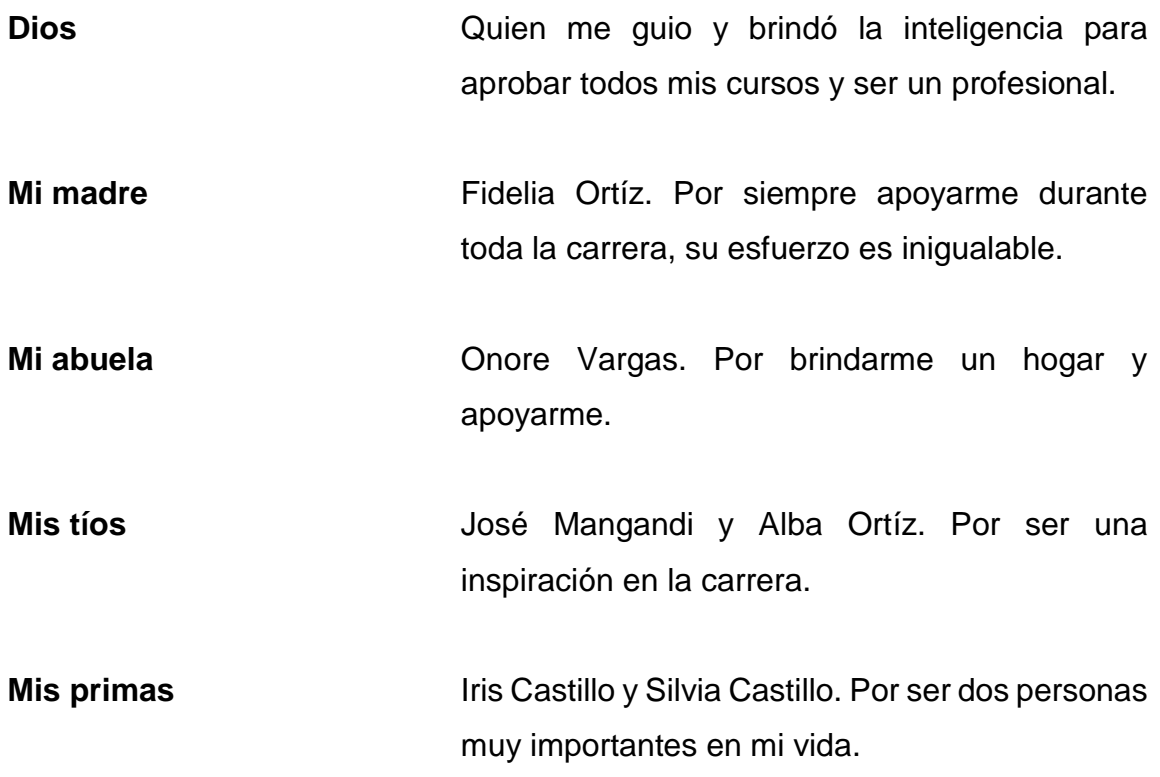

## **AGRADECIMIENTOS A:**

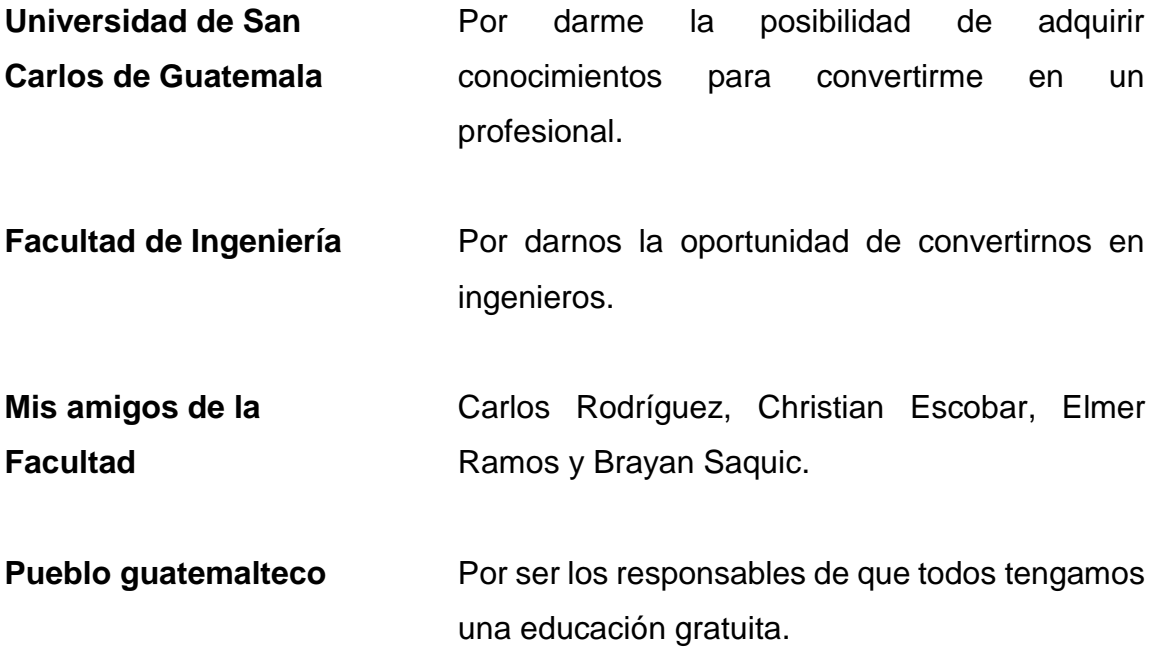

# ÍNDICE GENERAL

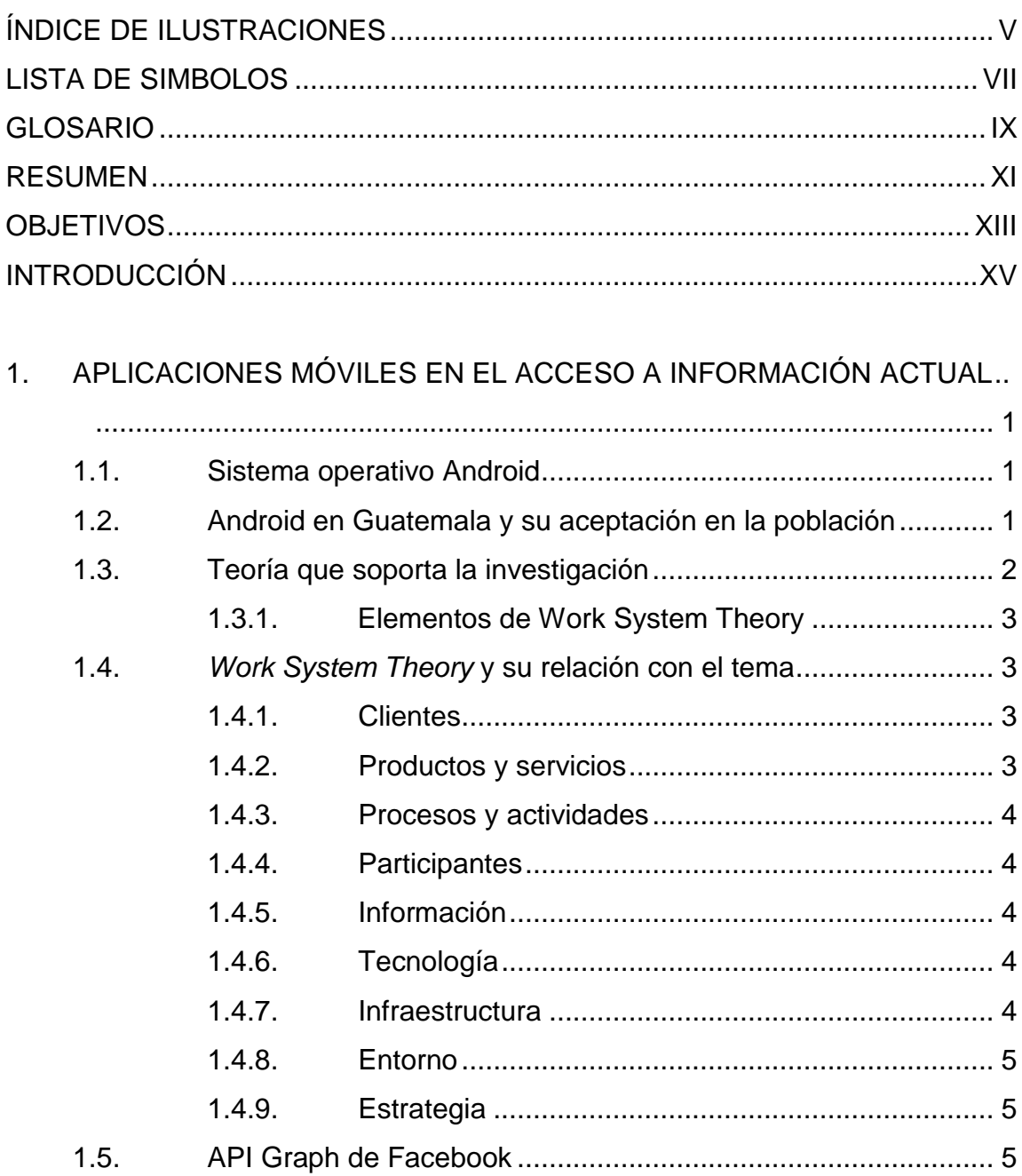

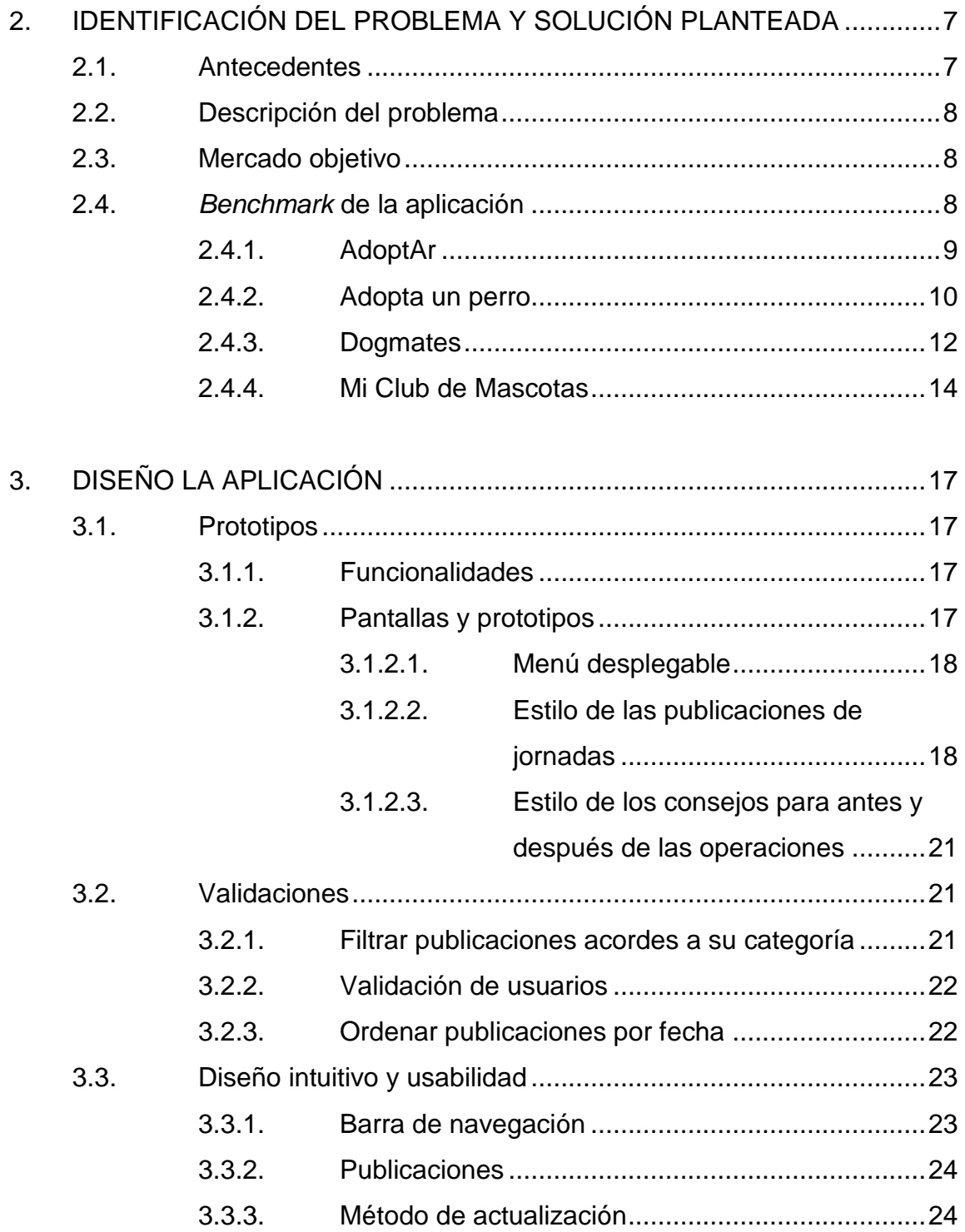

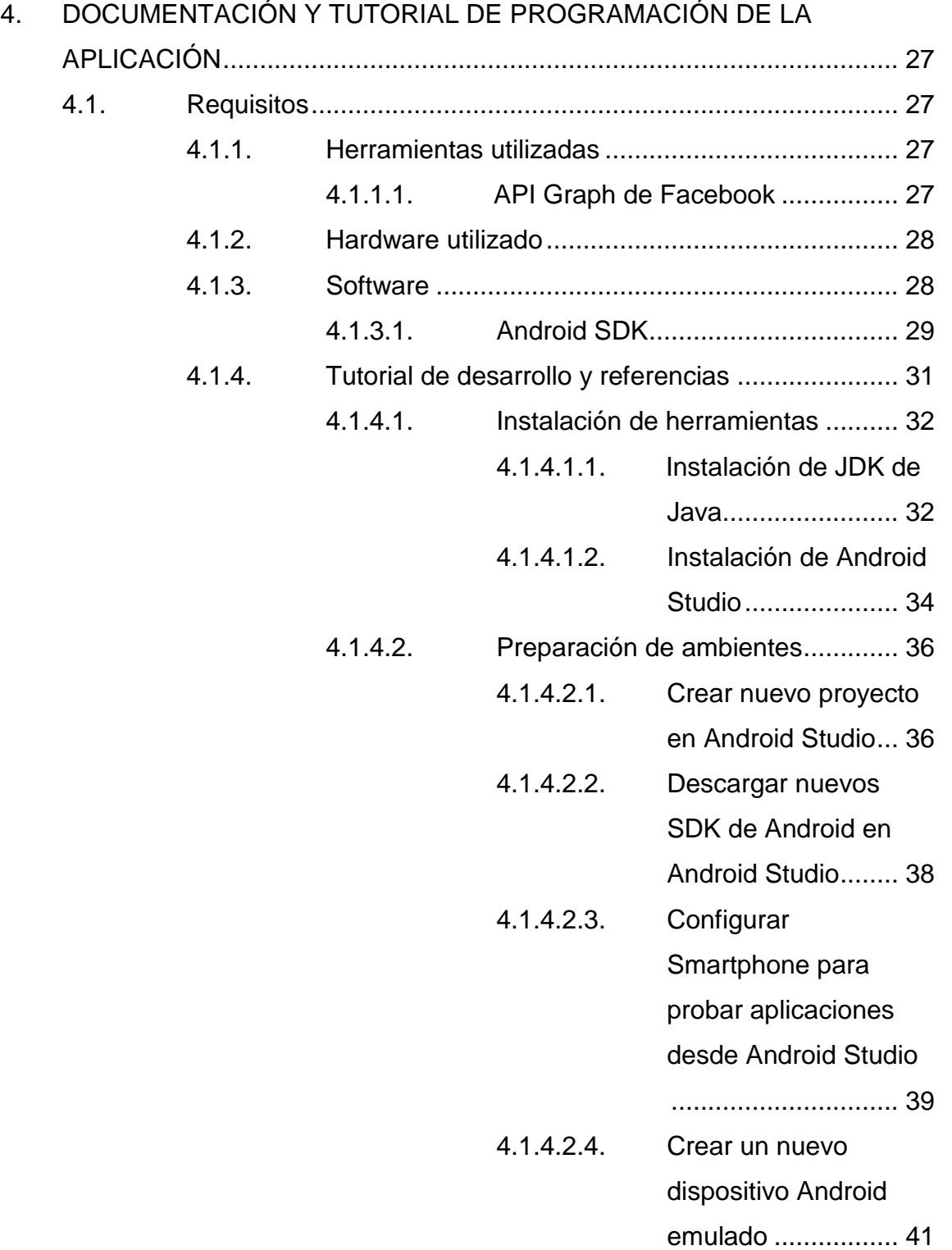

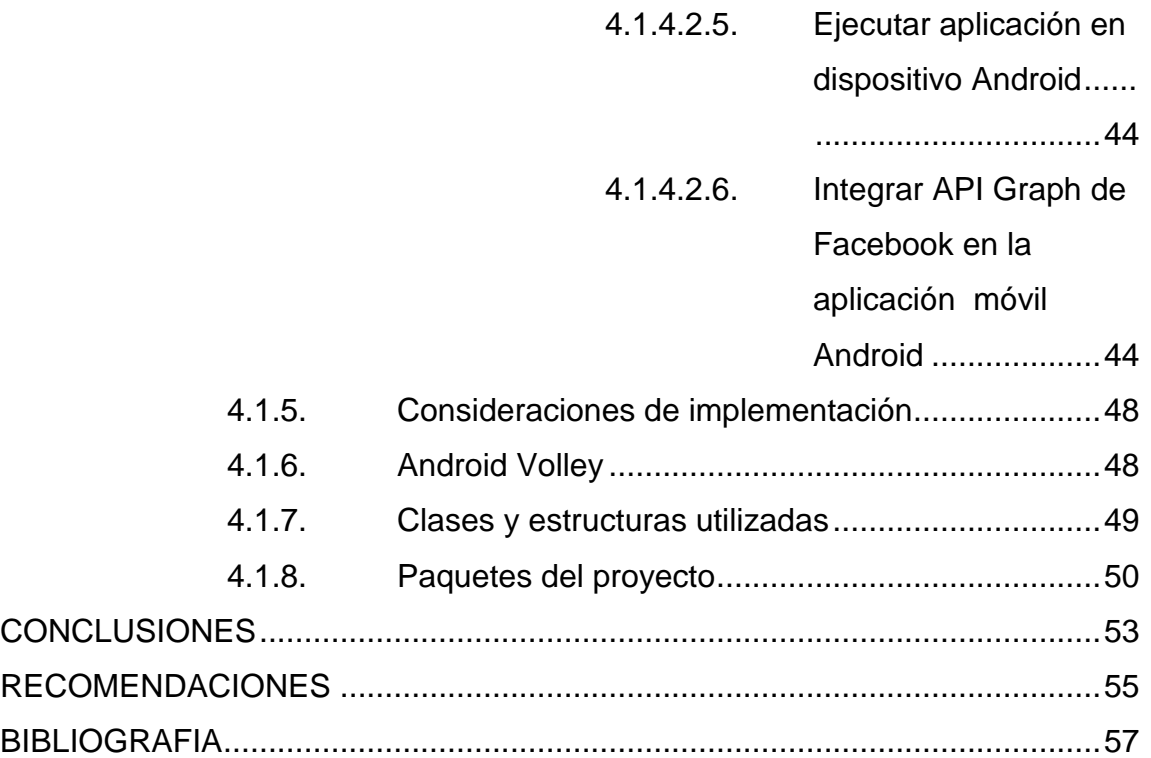

# <span id="page-14-0"></span>**ÍNDICE DE ILUSTRACIONES**

## **FIGURAS**

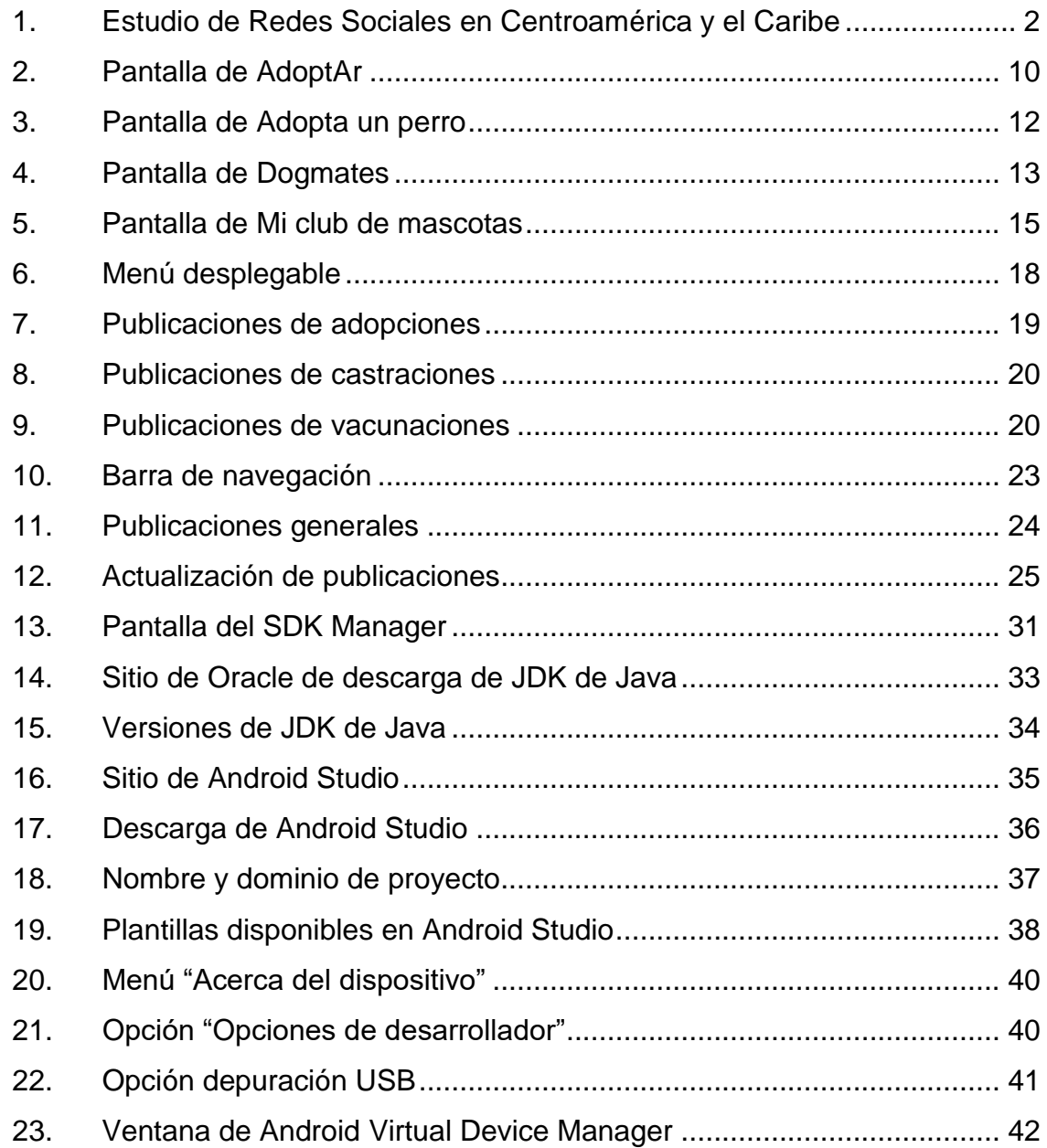

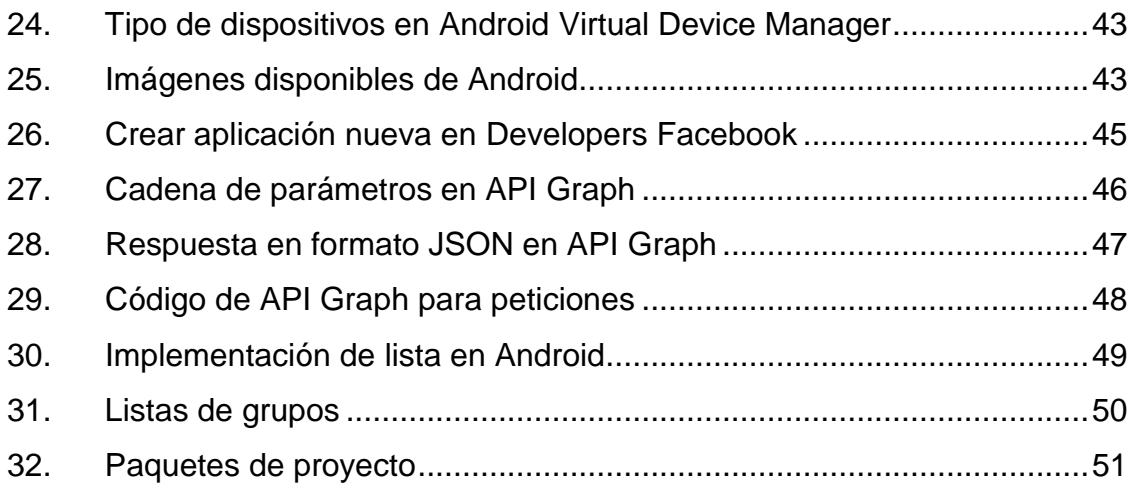

## **TABLAS**

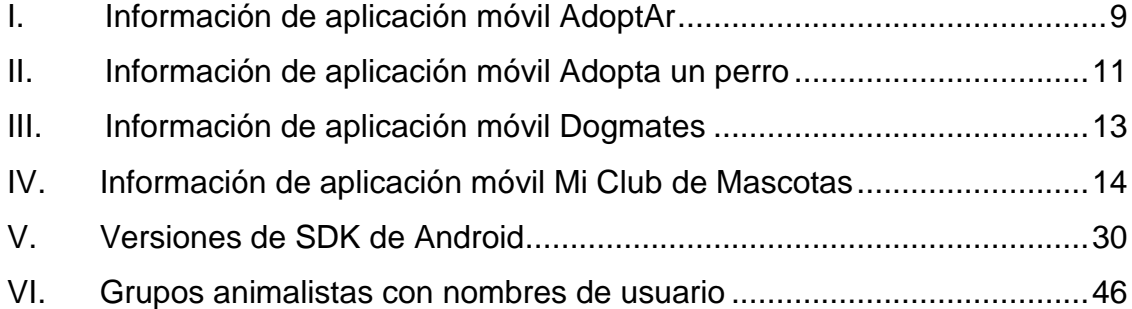

# **LISTA DE SÍMBOLOS**

<span id="page-16-0"></span>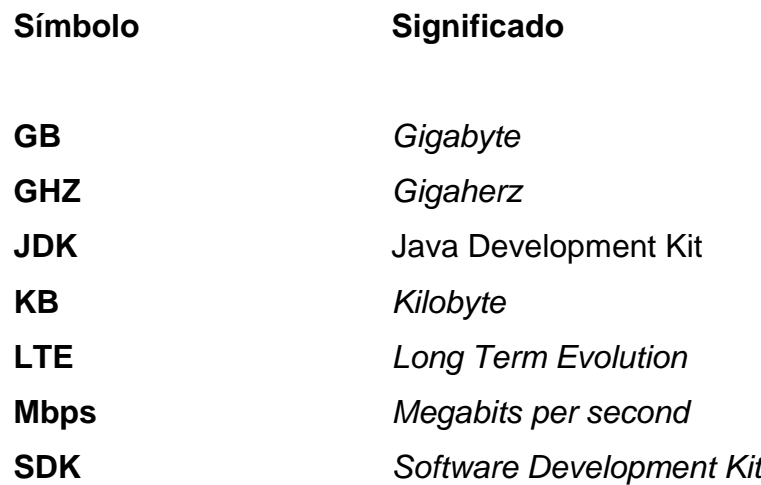

VIII

## **GLOSARIO**

<span id="page-18-0"></span>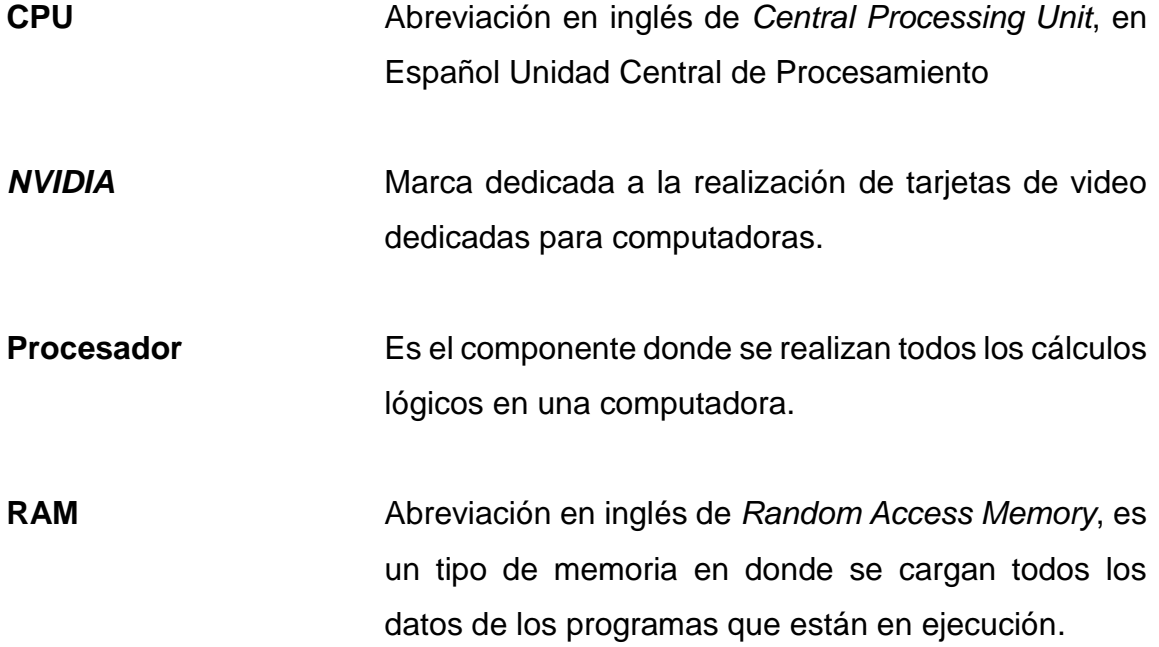

X

#### **RESUMEN**

<span id="page-20-0"></span>Actualmente, en Guatemala existen grupos de personas dedicados a brindar servicios para mascotas, como castraciones, vacunaciones y adopciones. Dichas personas crean grupos en Facebook y organizan jornadas para estos servicios, es decir que, su medio principal de comunicación es Facebook. Por otra parte, están los dueños de las mascotas, quienes cada vez están más interesados en adoptar y en castrar o vacunar a sus mascotas. Sin embargo, muchos poseedores de mascotas desconocen estos grupos animalistas, como AMA, Castraciones Guaus & Miaus Guatemala entre otros. Ante su desconocimiento, optan por contratar los servicios de veterinarias cuyos precios por las castraciones son más elevados comparados con los que se cobran en una jornada. Por otra parte, algunas personas desean adoptar una mascota, pero terminan comprando porque desconocen que existen muchas mascotas en adopción. En algunas oportunidades, las personas no castran a sus mascotas por temor y desconocimientos de los procesos.

La solución es integrar todos estos grupos en una plataforma. En este caso, sería una aplicación móvil donde se recopilen las publicaciones y se organicen de acuerdo con su tipo (castraciones, adopciones, vacunaciones y generales). En la aplicación móvil también se presentan consejos para aplicarlos antes de las castraciones y después de las de ellas. Además, se expondrán los beneficios de castrar, para eliminar los tabúes relacionados con la castración y cómo mantener sana a la mascota.

XI

XII

## **OBJETIVOS**

#### <span id="page-22-0"></span>**General**

Informar sobre jornadas de castración, vacunación y adopción de mascotas, próximas a realizarse en Guatemala.

#### **Específicos**

- 1. Obtener las publicaciones de la red social Facebook de los grupos animalistas dedicados a dicho tema.
- 2. Proveer consejos para antes y después de la castración.
- 3. Dar a conocer los beneficios de una mascota castrada versus una no castrada.
- 4. Fomentar a la sociedad la importancia de la castración y la eliminación de los tabús en ella.
- 5. Reducirla compra y venta de animales de manera ilegal en las calles.
- 6. Incrementar y mantener la buena salud en las mascotas.

XIV

## **INTRODUCCIÓN**

<span id="page-24-0"></span>Las jornadas de castración (o esterilización), vacunación y adopción para mascotas han ido en incremento en Guatemala. Las realizan diferentes grupos animalistas, como AMA, Guaus & Miaus, Comunidad Gatuna, SavingAnimals, Animals Hope entre otros. Sin embargo, la información relacionada con esas jornadas, no siempre llegan a las personas interesadas, quienes desconocen los grupos o la existencia de las jornadas. Por ello, se necesita una aplicación que integre esa información mediante la recopilación de las publicaciones de los grupos animalistas de la red social Facebook. También incluirá recomendaciones para antes de la cirugía y para después de ella. Además, resolverá las dudas de los poseedores de las mascotas. En la aplicación se mostrarán todas las publicaciones en secciones separadas por funcionalidad para agregar facilidad en las búsquedas.

Los dueños están interesados en esterilizar a sus mascotas, en cuidarlas y adoptar, ya que obtienen beneficios significativos. También se ha incrementado el apoyo hacia la protección de los animales y la aprobación de leyes.

Esterilizar o castrar beneficia a la mascota y reduce la sobrepoblación. En las jornadas las castraciones tienen un costo menor al que cobran las veterinarias, además durante estas actividades, las personas conocen a otras con los mismos gustos.

XV

XVI

.

# <span id="page-26-0"></span>**1. APLICACIONES MÓVILES EN EL ACCESO A INFORMACIÓN ACTUAL**

#### <span id="page-26-1"></span>**1.1. Sistema operativo Android**

Los Smartphones así como las computadoras poseen el sistema operativo Android, basado en el núcleo de Linux. Android está diseñado para funcionar en pantallas táctiles y está disponible para todos desde el año 2008.

La gran empresa detrás de Android es Google, quien da soporte y libera nuevas actualizaciones cada cierto tiempo. Actualmente, (año 2017) se tiene la versión Android 7 conocida como Nougat.

#### <span id="page-26-2"></span>**1.2. Android en Guatemala y su aceptación en la población**

El crecimiento de los teléfonos inteligentes (*Smartphone*) en Guatemala ha aumentado anualmente. Adquirir un teléfono inteligente Android es fácil ya que sus precios van desde Q150 hasta los más nuevos y topes de gama que ascienden a los Q7 500. Cualquier persona puede adquirir un teléfono inteligente para tener acceso a las aplicaciones e internet. Esto le permite mantenerse comunicado y enterado de la información actual. En Guatemala se tiene acceso a internet de alta velocidad gracias a las conexiones 4G LTE disponibles en los 3 operadores de telefonía. Con ella, se logran velocidades de hasta 65 mbps en algunos sectores de la ciudad.

A continuación, se muestra el porcentaje de utilización de cada sistema operativo:

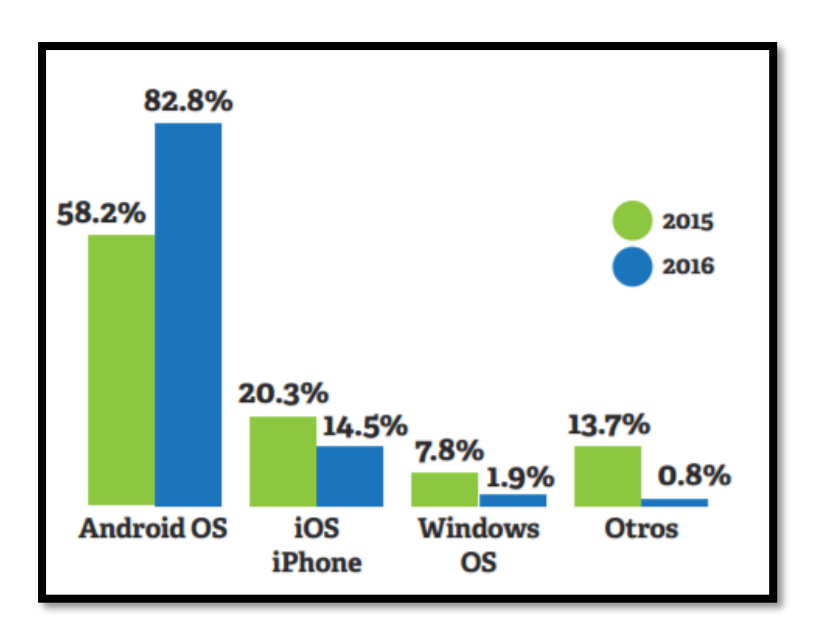

#### <span id="page-27-1"></span>Figura 1. **Estudio de Redes Sociales en Centroamérica y el Caribe**

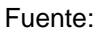

https://www.dropbox.com/sh/tiojddks04miomu/AAB9acqcIZ2bJjd6mgiNVK4pa/%23iLif ebelt%202016.pdf?dl=0. Consulta: 8 de marzo de 2017.

Android posee la mayor cuota (82,8%) frente a iOS y otros sistemas operativos en Centroamérica y el Caribe.

### <span id="page-27-0"></span>**1.3. Teoría que soporta la investigación**

La teoría que soporta esta investigación es *Work System Theory* dado que se tiene una aplicación móvil y alrededor de ella giran muchos elementos, como usuarios y grupos de Facebook.

#### **1.3.1. Elementos de** *Work System Theory*

<span id="page-28-0"></span>La teoría consta de 9 elementos:

- Clientes
- Productos y Servicios
- Procesos y Actividades
- Participantes
- Información
- Tecnología
- Infraestructura
- Entorno
- Estrategia.

#### **1.4.** *Work System Theory* **y su relación con el tema**

<span id="page-28-1"></span>Los elementos se relacionan de la siguiente forma:

#### **1.4.1. Clientes**

<span id="page-28-2"></span>Los clientes son los usuarios que buscan una jornada de castración, vacunación o adopción. Dichos usuarios acceden a la información, actualmente, mediante búsquedas en internet o periódicos.

#### **1.4.2. Productos y servicios**

<span id="page-28-3"></span>Los productos son las jornadas de castración, vacunación y adopción.

#### **1.4.3. Procesos y actividades**

<span id="page-29-0"></span>Son los pasos para inscribirse a una jornada, por ejemplo, apartar cupo por medio de correo. Dicho proceso no es considerado en la aplicación, por lo menos no en la primera versión. Cada grupo animalista maneja su propia forma de inscripción y lo detallan en las publicaciones realizadas.

#### **1.4.4. Participantes**

<span id="page-29-1"></span>Los participantes dentro del proceso de las jornadas son los veterinarios y coordinadores de dichas actividades.

#### **1.4.5. Información**

<span id="page-29-2"></span>Se refiere a los datos otorgados, como consejos para antes de las operaciones y después de ellas.

#### **1.4.6. Tecnología**

<span id="page-29-3"></span>Como tecnología se consideran los teléfonos inteligentes con el sistema operativo Android.

#### **1.4.7. Infraestructura**

<span id="page-29-4"></span>El lugar donde la aplicación móvil estará alojada, en este caso, en los servidores de Google ya que se utiliza la tienda virtual.

#### **1.4.8. Entorno**

<span id="page-30-0"></span>El entorno donde se desarrolla la aplicación es Guatemala y, específicamente, en la capital, aunque puede abarcar otros departamentos, según el lugar donde se lleven a cabo las jornadas.

#### **1.4.9. Estrategia**

<span id="page-30-1"></span>La estrategia es mostrar las jornadas organizadas por su tipo (castración, vacunación y adopción) y proveer la información de cada grupo.

#### <span id="page-30-2"></span>**1.5. API Graph de Facebook**

La API Graph de Facebook es una herramienta proporcionada por Facebook para desarrolladores. Por medio de ella es posible recuperar todo tipo de información, como perfiles, grupos, eventos entre muchos más de la red social Facebook.

En la aplicación móvil se recuperan las publicaciones de los grupos públicos por medio de un identificador único y un *token*. El resultado es la información requerida en formato JSON (*JavaScript Object Notation*).

## <span id="page-32-0"></span>**2. IDENTIFICACIÓN DEL PROBLEMA Y SOLUCIÓN PLANTEADA**

#### <span id="page-32-1"></span>**2.1. Antecedentes**

En Guatemala, las personas interesadas en la castración, vacunación y adopción de mascotas deben acudir a alguna veterinaria, buscar manualmente cada grupo dedicado a dichas actividades en Facebook o anuncios en el periódico. A veces, los encuentran por referencias de otras personas que conocen más del tema y otras, nunca son encontrados. En tal caso, las personas pierden el interés por castrar o vacunar a sus mascotas o adoptar alguna. Revisar cada grupo de Facebook para localizar alguna jornada, puede ser tedioso o bien, olvidar revisar un grupo específico y perderse la publicación clave.

En la sociedad también hay temas tabúes relacionados con la castración de mascotas. Se piensa que las mascotas subirán de peso o se les causarán problemas si se les castra. Dado que la mascota perderá el interés por reproducirse, no saldrá de casa ni caminará para buscar pareja, por ello, los dueños deben ejercitar a su mascota y brindarle una alimentación adecuada.

Las personas también creen que las mascotas morirán durante la castración porque no la soportarán. Esto es poco probable porque depende de la salud de cada mascota y la forma como la preparó el dueño. Estos temores obedecen a la falta de información relacionada con la operación.

7

#### <span id="page-33-0"></span>**2.2. Descripción del problema**

Debido que las personas requieren de la información de jornadas en tiempo real y de todos los grupos u organizaciones dedicados a dichas actividades, es necesario mostrar todas las publicaciones en una aplicación móvil para Android.

Para resolver la problemática del acceso a la información de jornadas en Facebook se encuentra publicidad de las jornadas y de los grupos que las organizan. Por ejemplo, la Comunidad Gatuna y Castraciones Guaus & Miaus difunde publicidad y crean sitios web para que las personas sepan de los servicios que prestan.

Castrapp, como se llama la aplicación móvil, recolecta dichas publicaciones de cada grupo de Facebook.

#### <span id="page-33-1"></span>**2.3. Mercado objetivo**

Incluye a las personas que aman a los animales, poseen alguna mascota en su hogar, quieran ayudar a los animales de la calle o quieren adquirir alguna mascota.

Ese mercado objetivo debe tener acceso a la tecnología, a internet, poseer algún Smartphone con Android y ser mayores de edad.

#### <span id="page-33-2"></span>**2.4.** *Benchmark* **de la aplicación**

A continuación, se listan aplicaciones similares a la propuesta de Castrapp.

8

#### **2.4.1. AdoptAr**

<span id="page-34-0"></span>Es una aplicación móvil para Android. Se basa en la participación de la comunidad dentro de la misma aplicación. Su objetivo es rescatar, rehabilitar y conseguir una familia que adopte los animales abandonados o maltratados que son mostrados en dicha aplicación.

Lamentablemente, la aplicación requiere de un registro previo para utilizarla y da un error al registrarse. Consecuentemente, no se puede utilizar.

<span id="page-34-1"></span>

| Nombre de la aplicación | AdoptAr                    |
|-------------------------|----------------------------|
| Ultima actualización    | 11 de marzo del 2017       |
| Versión actual          | 1.2 <sub>1</sub>           |
| Instalaciones           | $1000 - 5000$              |
| Requiere Android        | 2.2 y versiones superiores |
| <b>Estrellas</b>        | 3.5                        |

Tabla I. **Información de aplicación móvil AdoptAr**

Fuente: elaboración propia con datos de Play Store de Google.

#### Figura 2. **Pantalla de AdoptAr**

<span id="page-35-1"></span>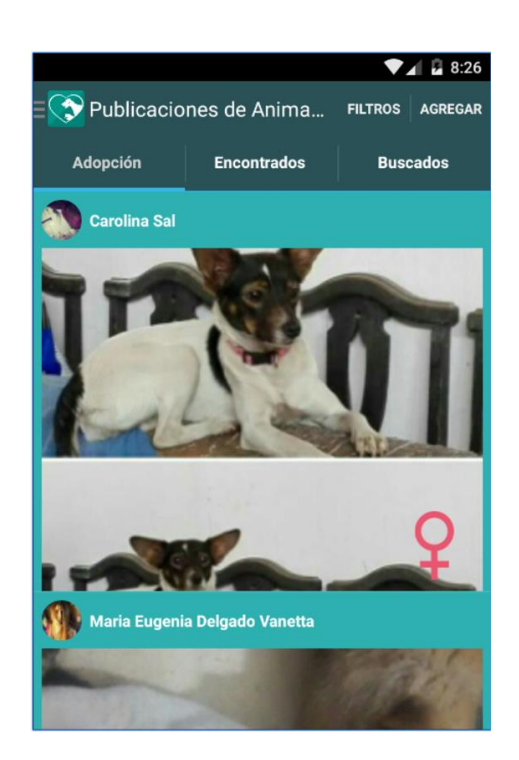

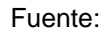

https://play.google.com/store/apps/details?id=com.artech.adoptame.adoptamesd&hl=es. Consulta: 3 de julio de 2017.

#### **2.4.2. Adopta un perro**

<span id="page-35-0"></span>En Adopta un perro se muestran los perros en adopción, actualmente. La persona interesada debe comunicarse con los encargados o moderadores de dicha aplicación para que ellos, a su vez, se comuniquen con las asociaciones encargadas de las adopciones. Es decir que la aplicación funciona como información de adopciones y como intermediario entre el usuario y la asociación encargada de las adopciones.
La aplicación necesita de registro previo para utilizarla. El registro solicita el tipo de usuario (asociación o adoptante). Sin embargo, el registro es imposible porque muestra que el usuario ya existe. El investigador que signa este informe probó con 2 correos distintos y ambos fueron rechazados.

#### Tabla II. **Información de aplicación móvil Adopta un perro**

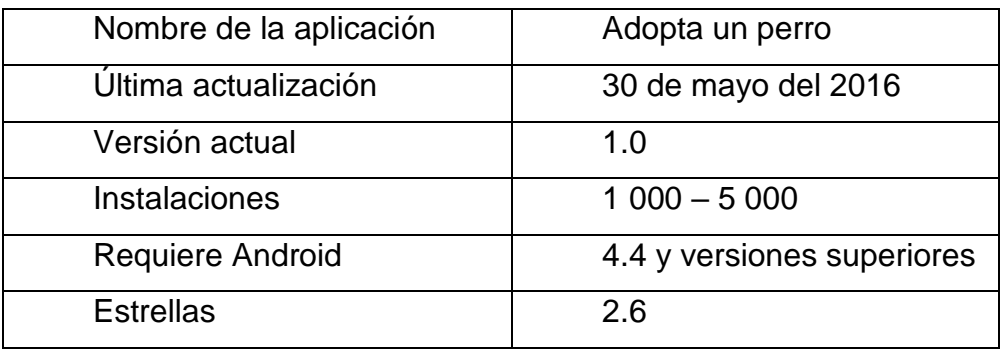

Fuente: elaboración propia con datos de Play Store de Google.

### Figura 3. **Pantalla de Adopta un perro**

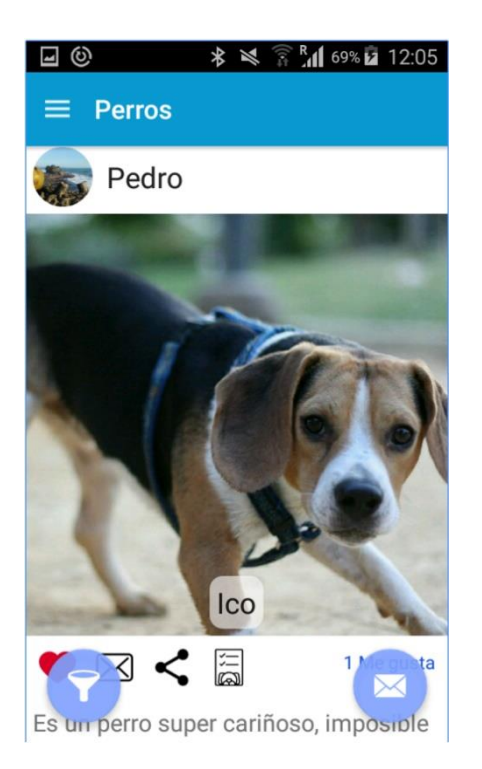

Fuente: https://play.google.com/store/apps/details?id=com.moveando.adoptaunperro&hl=es. Consulta: 3 de julio de 2017.

#### **2.4.3. Dogmates**

Con la ayuda de refugios en Dogmates se muestran los perros en adopción con una interfaz muy agradable para el usuario (tarjetas desplazables). Necesita de registro el cual se puede realizar por medio de una cuenta de Facebook, la aplicación funciona de acuerdo con lo detallado en Play Store. Los refugios están en México.

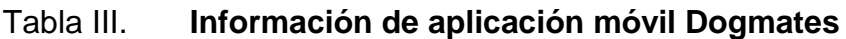

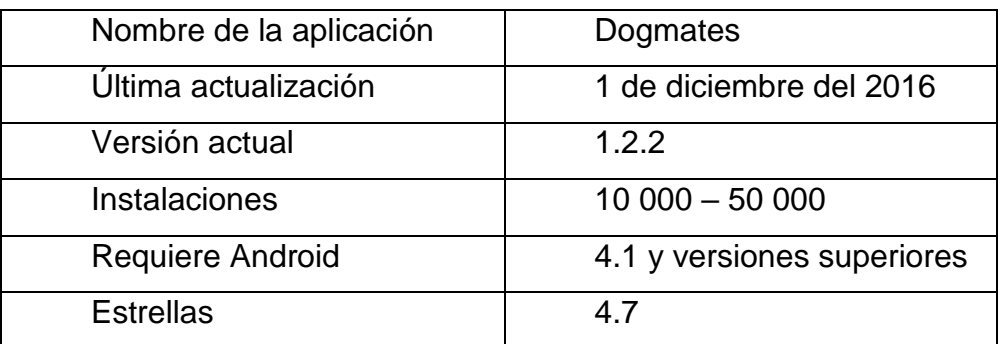

Fuente: elaboración propia con datos de Play Store de Google.

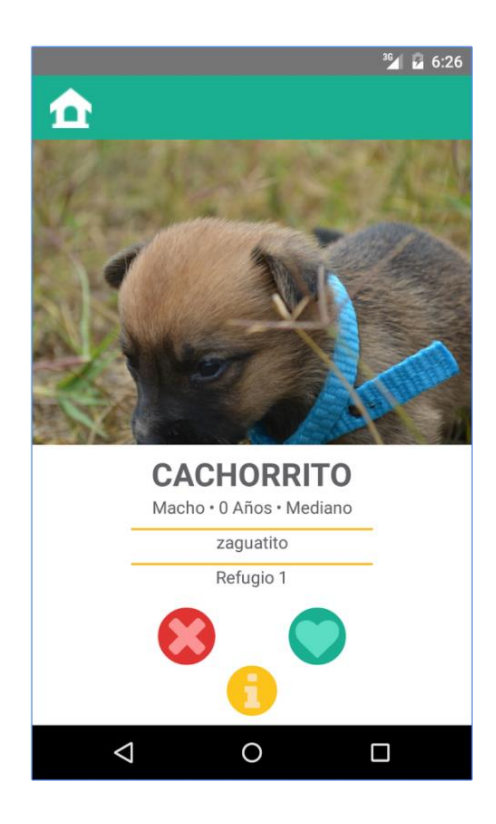

# Figura 4. **Pantalla de Dogmates**

Fuente: https://play.google.com/store/apps/details?id=com.dogmatesmobile&hl=es. Consulta: 3 de julio de 2017.

#### **2.4.4. Mi Club de Mascotas**

Cuenta con funciones distintas a las de Castrapp, aunque el común denominador es la adopción de mascotas. Mi Club de Mascotas requiere de registro e inicio de sesión el cual puede ser por medio de registro normal, con una cuenta de Google o por medio de una cuenta de Facebook.

Entre sus funciones están:

- Reporte de mascotas perdidas
- Mascotas en adopción
- **Emergencias**
- Registro de mascotas

#### Tabla IV. **Información de aplicación móvil Mi Club de Mascotas**

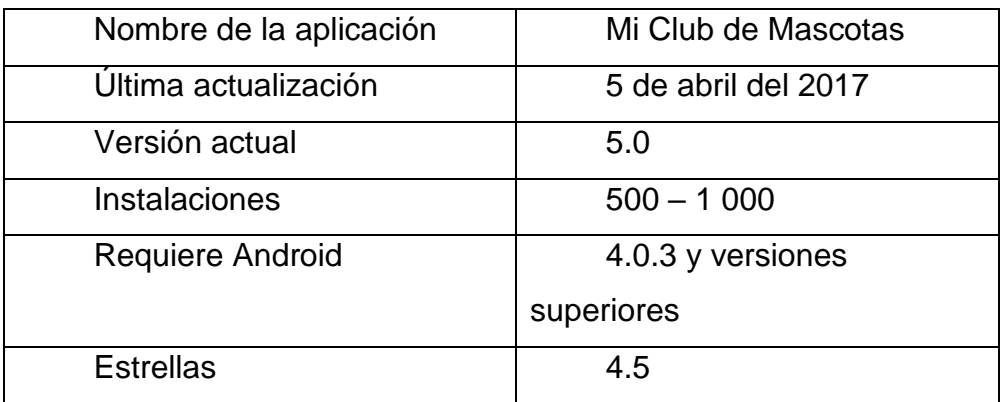

Fuente: elaboración propia con datos de Play Store de Google.

### Figura 5. **Pantalla de Mi club de mascotas**

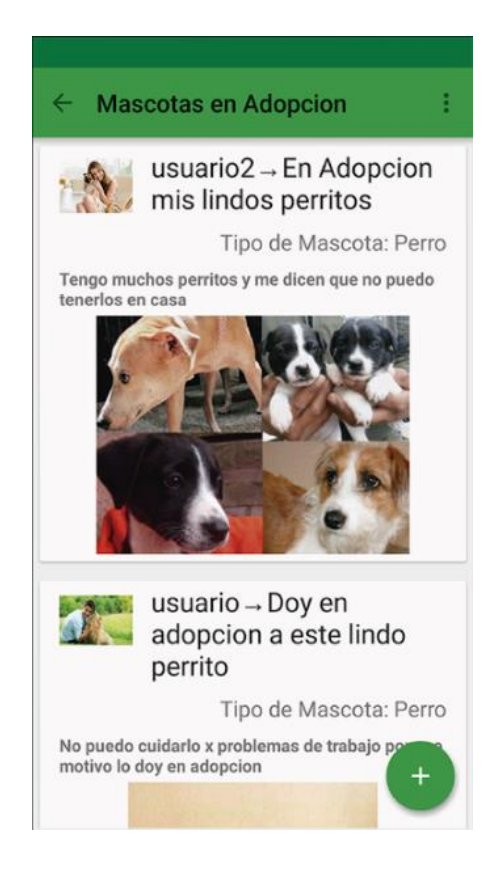

Fuente: https://play.google.com/store/apps/details?id=by.devproyect.petsworld&hl=es. Consulta: 3 de julio de 2017.

# **3. DISEÑO LA APLICACIÓN**

La aplicación móvil se desarrolla utilizando los estándares de Google, mediante la guía integral para los diseños de las pantallas e iconos de la interfaz gráfica.

#### **3.1. Prototipos**

A continuación, se define la lista de funcionalidades y pantallas con las que la aplicación contará.

#### **3.1.1. Funcionalidades**

Las funcionalidades u opciones que contiene la aplicación móvil son los siguientes:

- Obtener y mostrar jornadas de castración, salud y adopción.
- Mostrar consejos para antes de las castraciones y para después de ellas.
- Mostrar todos los grupos asociados a la aplicación con su respectivo enlace al grupo de Facebook.

#### **3.1.2. Pantallas y prototipos**

La aplicación móvil cuenta con las siguientes características en cada una de las pantallas:

### **3.1.2.1. Menú desplegable**

La lista de funcionalidades y categorías de la aplicación aparecen en un menú desplegable desde el lado izquierdo de la pantalla.

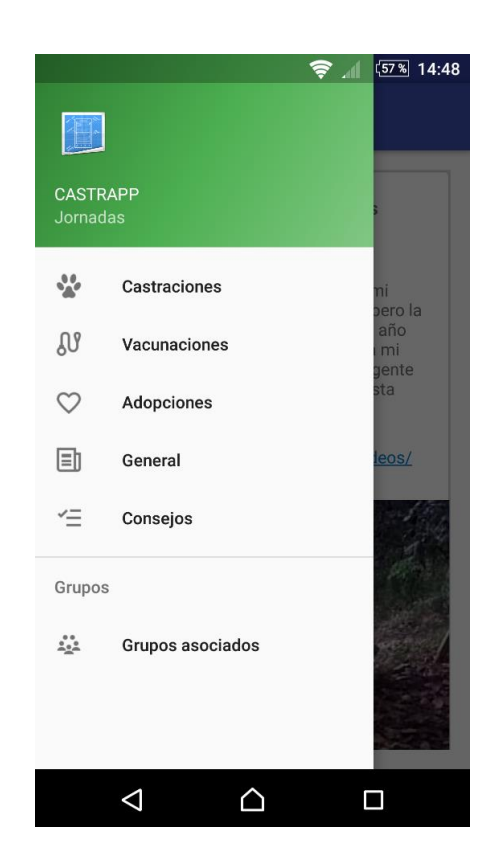

Figura 6. **Menú desplegable**

Fuente: elaboración propia.

### **3.1.2.2. Estilo de las publicaciones de jornadas**

Las publicaciones de las jornadas de las distintas categorías se muestran en forma de tarjetas mediante la librería Android Volley, en donde se incluye:

- Nombre del grupo o asociación encargada.
- Foto del grupo o asociación responsable.
- Fecha de la publicación.
- Texto de la publicación.
- Enlace directo hacia la publicación para poder efectuar comentarios.
- Imagen de la publicación.

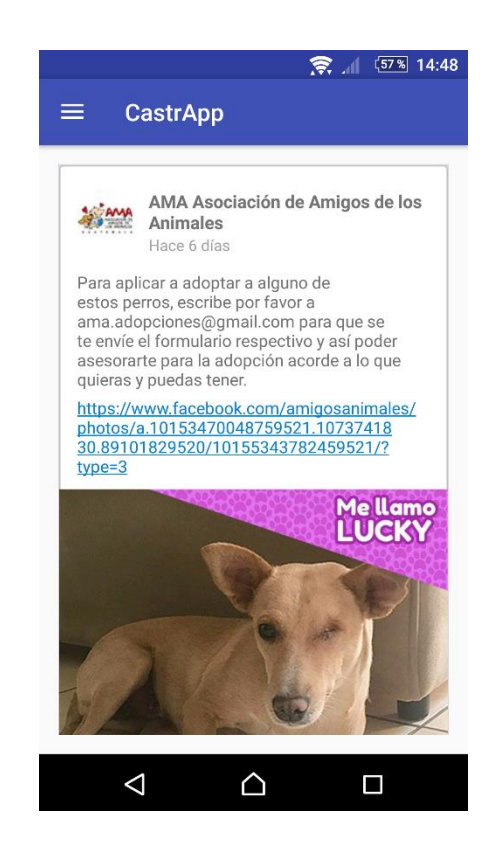

Figura 7. **Publicaciones de adopciones**

Fuente: elaboración propia.

### Figura 8. **Publicaciones de castraciones**

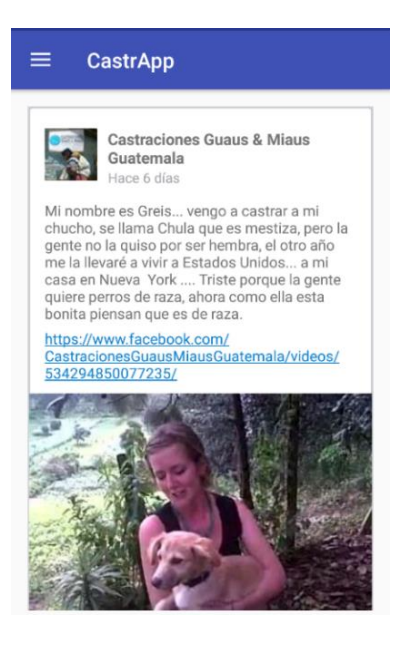

Fuente: elaboración propia.

### Figura 9. **Publicaciones de vacunaciones**

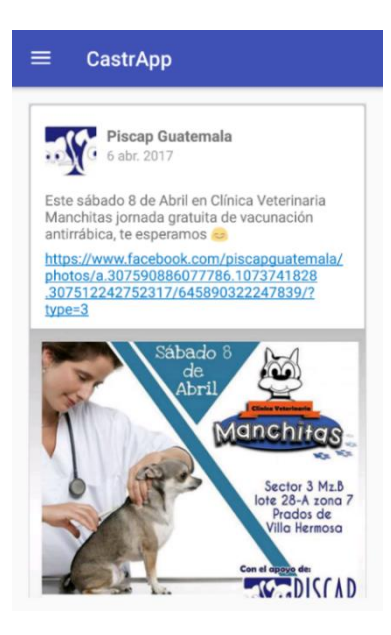

Fuente: elaboración propia.

# **3.1.2.3. Estilo de los consejos para antes y después de las operaciones**

Los consejos pueden verse en la opción llamada "Consejos" donde se muestra una lista. Se muestran como texto, es decir, el usuario podrá leerlos fácilmente.

#### **3.2. Validaciones**

La aplicación posee validaciones para filtrar cada una de las publicaciones obtenidas de los grupos de Facebook mediante la API Graph. A continuación, se muestra la estrategia utilizada para filtrar cada una de las publicaciones:

#### **3.2.1. Filtrar publicaciones acordes a su categoría**

Para filtrar las publicaciones de acuerdo con las categorías que se poseen (castración, salud y adopción) se utilizan palabras clave. Cada publicación entra en un filtro donde se compara con palabras clave (palabras filtro). A continuación, se detallan las palabras clave utilizadas por cada categoría (existen palabras clave intencionalmente sin tilde y con inicial minúscula):

- Para jornadas de castraciones:
	- o castración
	- o castración
	- o esterilización
	- o esterilización
	- o castrar
	- o castra

21

- o esterilizar
- Para jornadas de salud:
	- o vacunación
	- o vacunacion
	- o salud
	- o vacunar
	- o vacuna
- Para jornadas de adopciones:
	- o adopción
	- o adopcion
	- o adoptar
	- o adopta

#### **3.2.2. Validación de usuarios**

Cuando los usuarios inician la aplicación no necesitan registrarse o validar datos. La aplicación móvil es libre, se utiliza sin ningún registro previo, hasta el momento. No se descarta que en versiones posteriores debido a la implementación de nuevas funciones sea necesario registrarse.

#### **3.2.3. Ordenar publicaciones por fecha**

Como se cuenta con publicaciones en distintas fechas se ordenan de acuerdo con la fecha de publicación. Primero aparecen las más recientes.

#### **3.3. Diseño intuitivo y usabilidad**

#### **3.3.1. Barra de navegación**

Para adaptarse al diseño actual de las aplicaciones se utiliza una interfaz basada en Material Design, de igual forma la aplicación tiene integrada una barra de navegación ubicada al lado izquierdo de la pantalla (Ver Figura 10). Esa barra de navegación permite que los usuarios tengan disponible el menú en lugar de dirigirse a una pantalla principal para seleccionar las categorías u opciones.

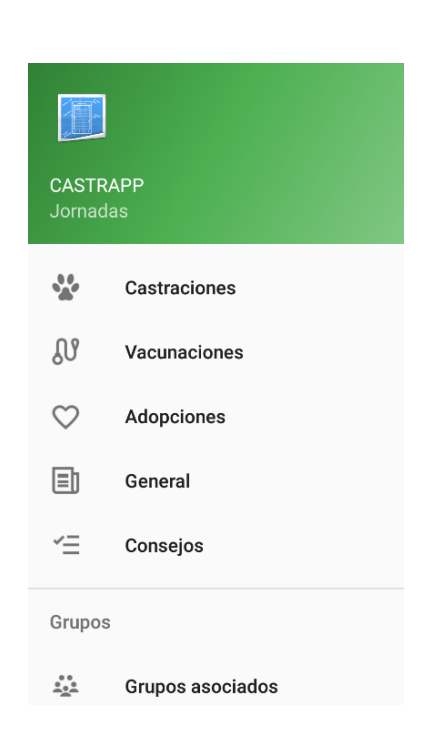

Figura 10. **Barra de navegación**

Fuente: elaboración propia.

#### **3.3.2. Publicaciones**

Como se mencionó, las publicaciones se muestran con un formato que incluye varios campos, como el nombre del grupo, fecha de publicación, imagen de perfil del grupo y el texto de la publicación (Ver Figura 11).

Figura 11. **Publicaciones generales**

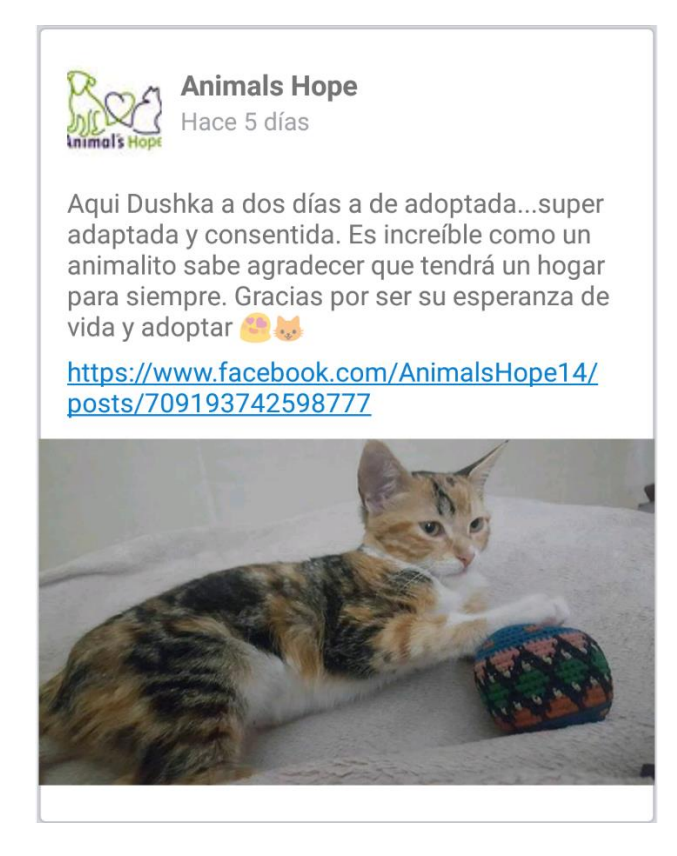

Fuente: elaboración propia.

#### **3.3.3. Método de actualización**

Para actualizar las publicaciones se siguen los estándares de Google. Es posible actualizar haciendo *scroll down* a la pantalla, es decir, arrastrando el

dedo hacia abajo sobre la pantalla. Esto muestra una animación que indica que se están actualizando las publicaciones.

Figura 12. **Actualización de publicaciones**

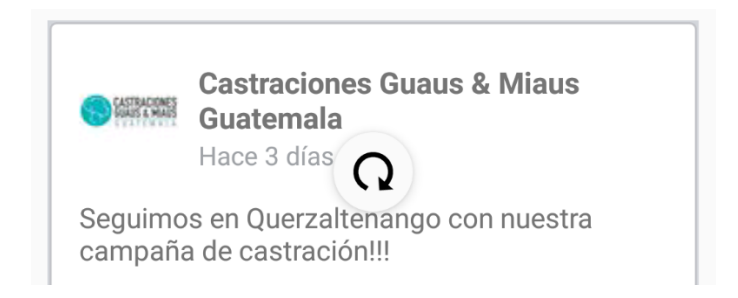

Fuente: elaboración propia.

# **4. DOCUMENTACIÓN Y TUTORIAL DE PROGRAMACIÓN DE LA APLICACIÓN**

#### **4.1. Requisitos**

Para desarrollar la aplicación es necesario contar con programas y herramientas que se listan a continuación:

- Java Development Kit (JDK) 8.
- 3GB de memoria RAM como mínimo.
- *Smartphone* con Android 5.0 (o superior) o emulador.
- Android Studio 2.3.1 o superior.
- SDK de Android 5.0, 5.1, 6.0 y 7.0 para realizar las diferentes pruebas.

#### **4.1.1. Herramientas utilizadas**

- Android SDK Manager.
- API Graph de Facebook.

#### **4.1.1.1. API Graph de Facebook**

La API Graph de Facebook es una herramienta que provee a las aplicaciones (en diferentes lenguajes) leer y escribir en la red social de Facebook. Para utilizar la herramienta es necesario tener un registro en Facebook como desarrollador en el sitio web *developers* de Facebook.

Para entender la API Graph de Facebook se accede a developers.facebook.com/tools/explorer donde se pueden realizar pruebas antes de su implementación. Más adelante se detallan los comandos a utilizar para su correcto funcionamiento.

#### **4.1.2. Hardware utilizado**

El hardware varía mucho en cada computadora, en este caso, se describe el hardware que se utiliza para el desarrollo de la aplicación actualmente.

- Procesador Intel® Core™ i7-3630QM CPU @ 2.40GHz
- 12 GB de memoria RAM
- Tarjeta de Video NVIDIA 680m con 4GB de memoria

#### **4.1.3. Software**

El sistema operativo utilizado puede ser cualquiera que soporte *Android Studio* 2.3.1. A continuación, se sugieren los sistemas operativos que podría utilizar.

• Sistema operativo Windows 7 o superior o Linux (Ubuntu 14.04 o superior)

#### **4.1.3.1. Android SDK**

El SDK de Android permite desarrollar aplicaciones y ejecutar emuladores para una determinada versión de Android. SDK son siglas del nombre en inglés *Software Development Kit*. A continuación, se lista los diferentes SDK disponibles actualmente (en negrita los SDK objetivo de la aplicación móvil):

## Tabla V. **Versiones de** *SDK* **de Android**

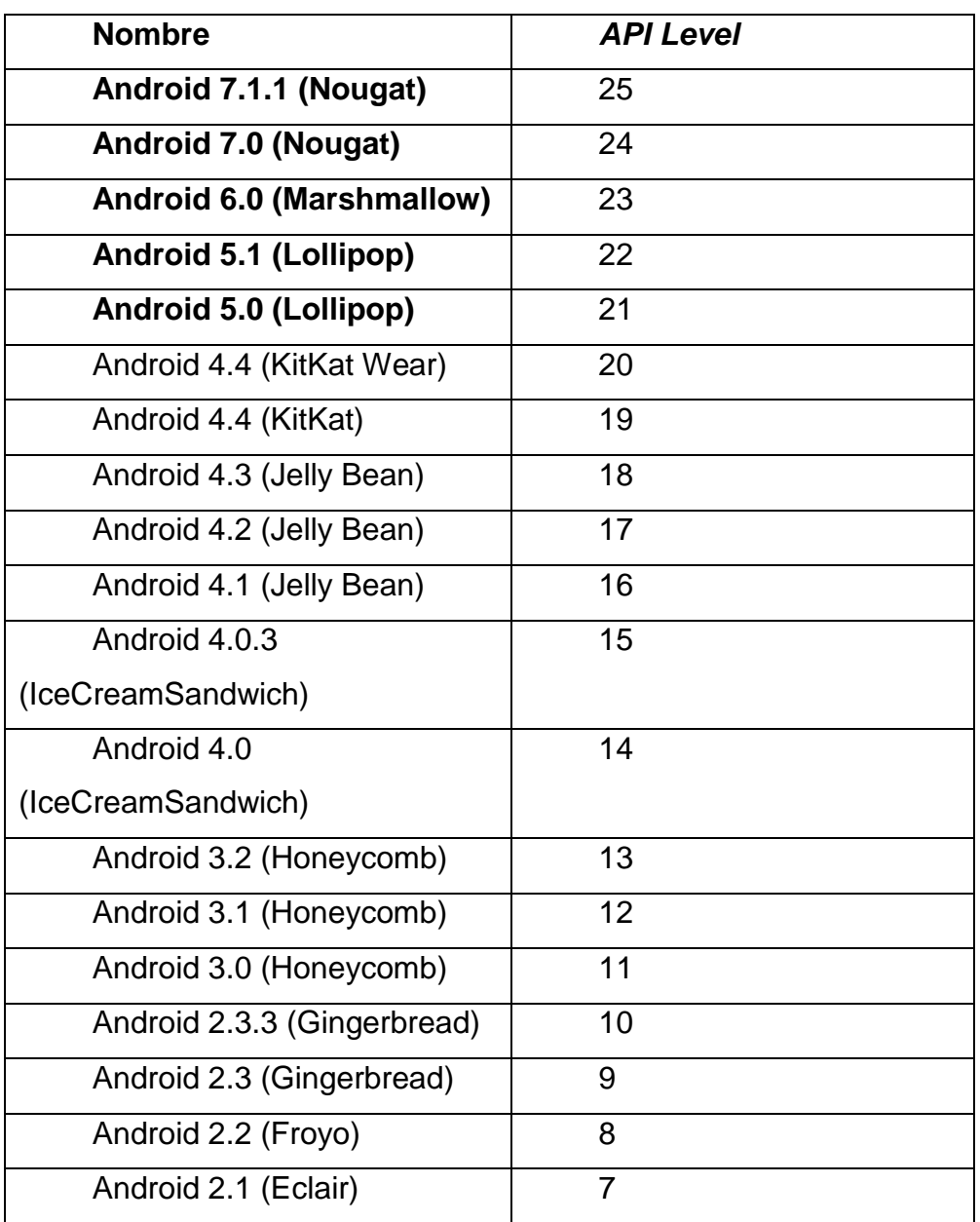

Fuente: elaboración propia con información de SDK Manager de Android Studio*.*

Mediante el SDK Manager (ver Figura 13) es posible instalar nuevos SDK o actualizarlos.

#### Figura 13. **Pantalla del SDK Manager**

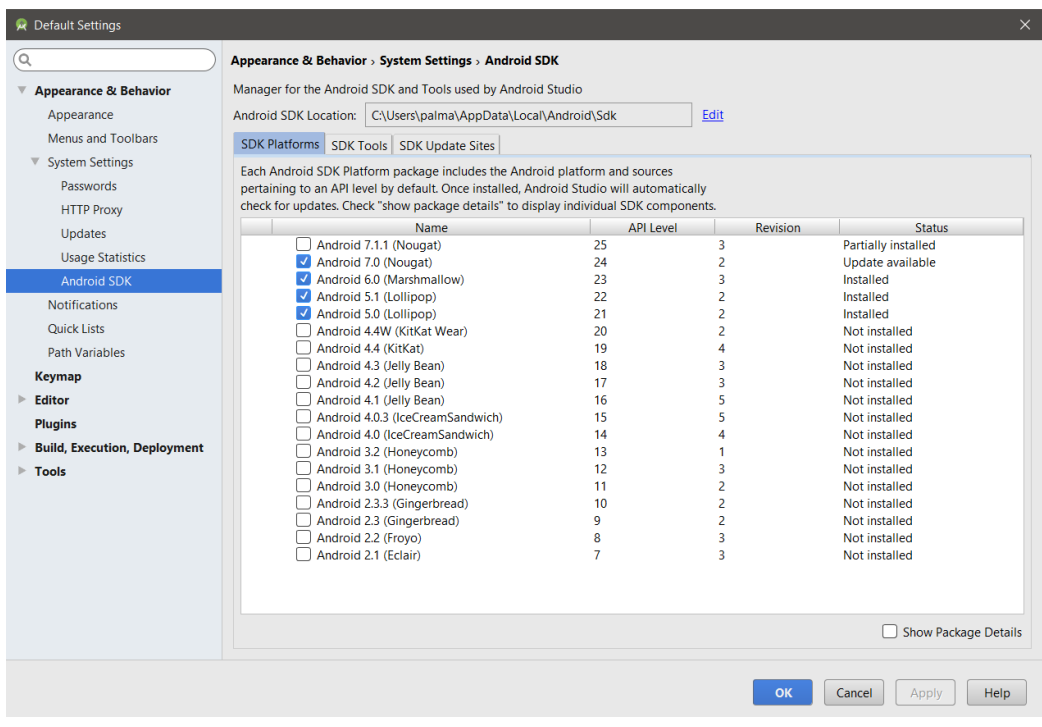

Fuente: elaboración propia.

#### **4.1.4. Tutorial de desarrollo y referencias**

Se presenta un tutorial de desarrollo de la aplicación, desde la instalación de las herramientas, preparación de ambientes hasta la implementación. La persona que lea el tutorial deberá tener conocimientos en computación y programación, así como conocimiento de desarrollo en aplicaciones Android.

#### **4.1.4.1. Instalación de herramientas**

La instalación de las herramientas proporciona los pasos y *links* para obtener cada una de las herramientas para su posterior instalación.

#### **4.1.4.1.1. Instalación de JDK de Java**

Para instalar el JDK de Java se siguen los siguientes pasos:

• Se accede al sitio www.oracle.com/technetwork/es/java/javase/downloads/index.html en donde se descarga la última versión del JDK.

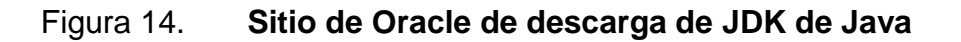

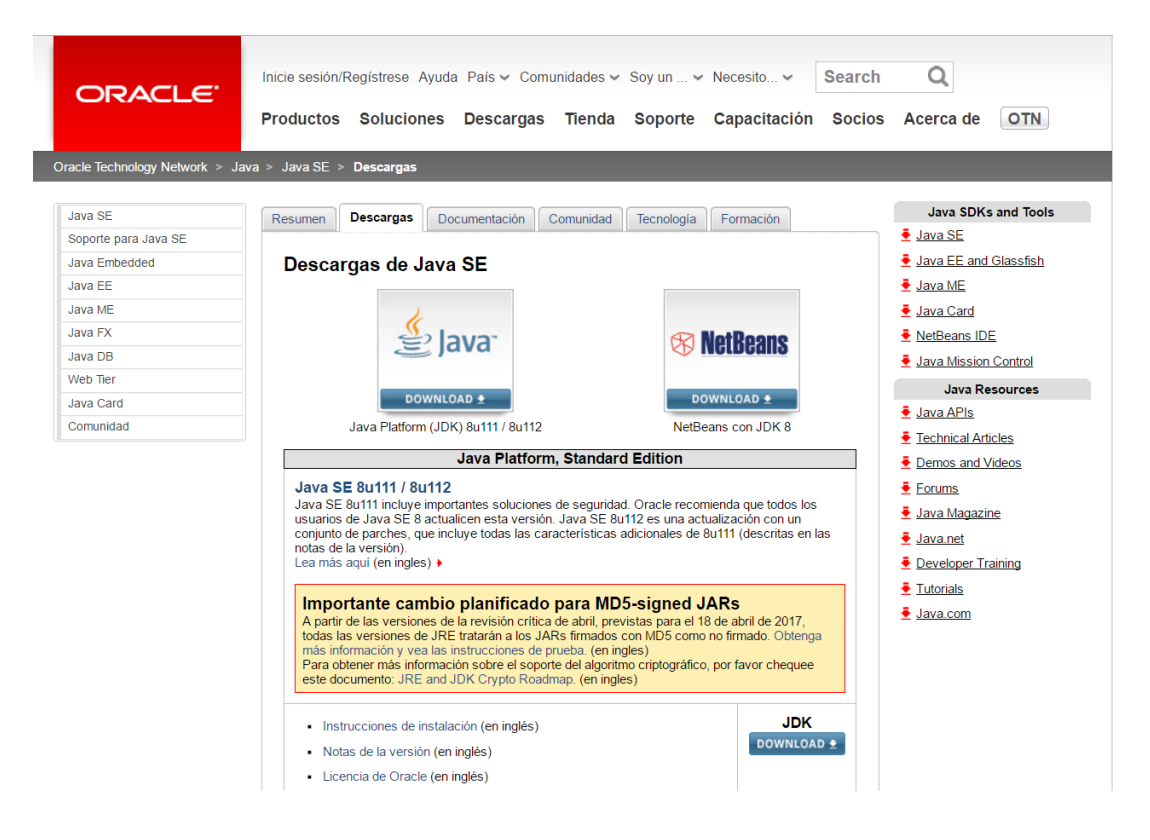

Fuente: http://www.oracle.com/technetwork/es/java/javase/downloads/index.html. Consulta: 25 de mayo de 2017.

Se debe aceptar el Contrato de Licencia (el cual debe ser leído para efectuar dicha acción). Luego de aceptar el contrato es posible descargar la versión acorde con el sistema operativo utilizado. A continuación, en la Figura 15 puede ver las versiones actuales hasta el momento.

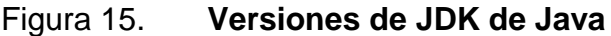

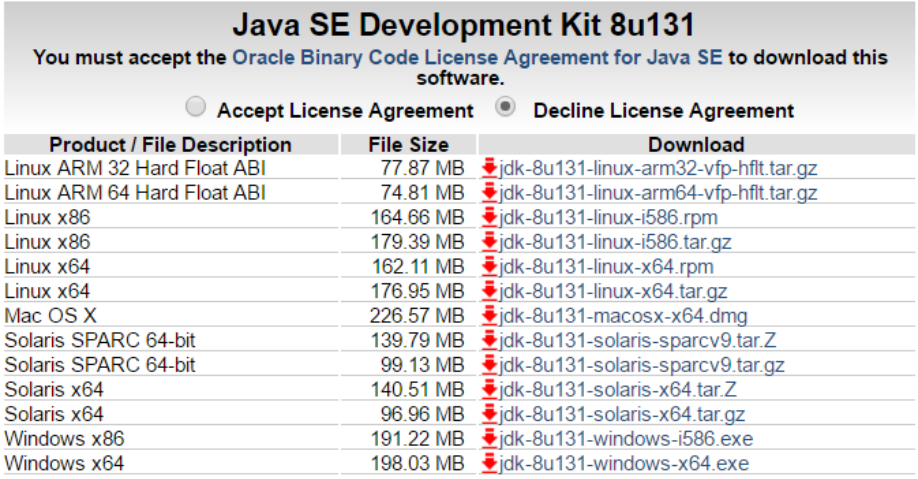

Fuente:

http://www.oracle.com/technetwork/java/javase/downloads/jdk8-downloads-2133151.html. Consulta: 29 de mayo de 2017.

• Después de que se descarga la versión, de acuerdo con el sistema operativo, se instala, siguiendo las instrucciones provistas por el instalador.

#### **4.1.4.1.2. Instalación de Android Studio**

Android Studio es el IDE (*Integrated Development Environment*) que se utiliza para el desarrollo de la aplicación móvil. Dicho IDE es proporcionado por Google y contiene las herramientas necesarias (entre ellas el SDK Manager) para el desarrollo de aplicaciones Android.

Para la descarga e instalación se siguen estos pasos:

• En la página web developer.android.com/studio se encuentran los *links* para descargar. En la Figura 16 es posible ver el aspecto de la página.

### Figura 16. **Sitio de Android Studio**

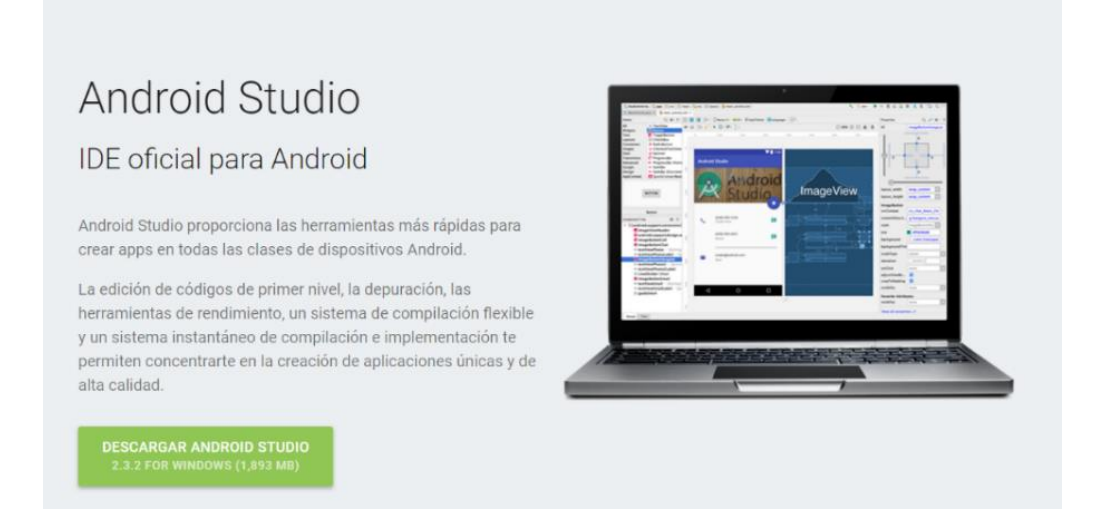

Fuente: https://developer.android.com/studio. Consulta: 29 de mayo de 2017.

- En el botón de color verde en el que se lee "Descargar Android Studio" (ver Figura 17), clic en dicho botón y se desplegará el Contrato de Licencia. El sitio web detecta la versión del sistema operativo en uso por lo que no se debe seleccionar la versión para el sistema operativo.
- Cuando finaliza la descarga se instala, siguiendo los pasos indicados en pantalla.

## Figura 17. **Descarga de Android Studio**

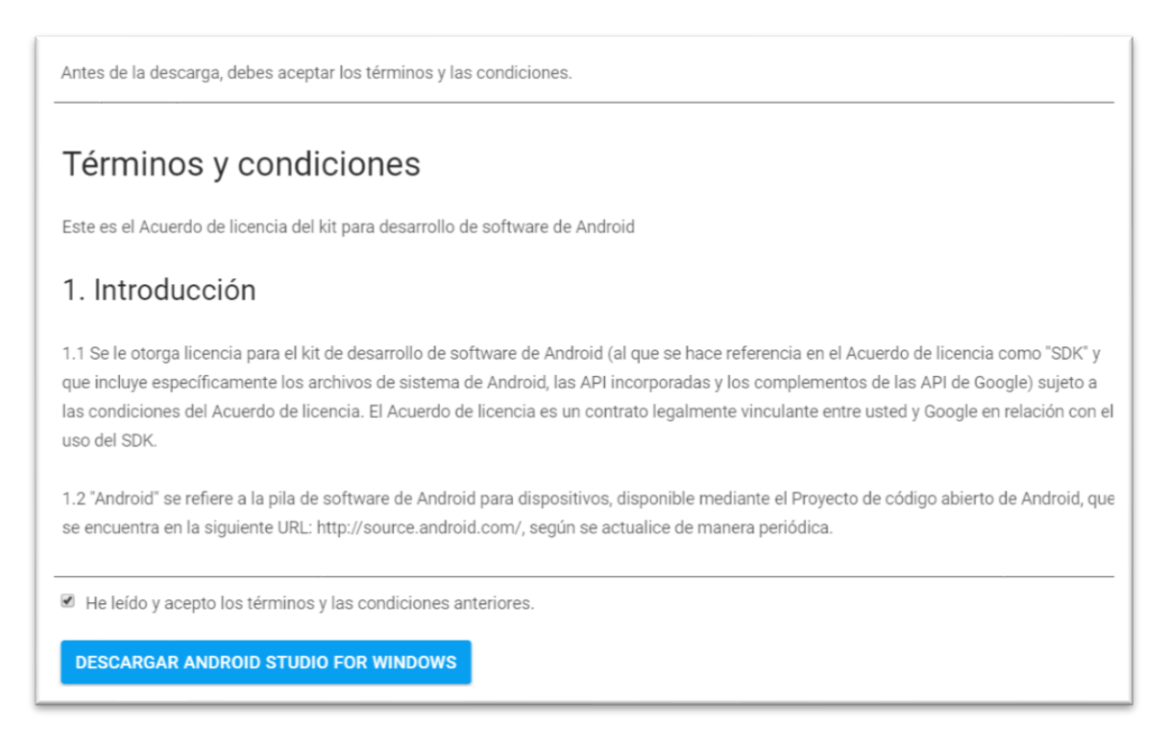

Fuente: https://developer.android.com/studio/index.html. Consulta: 29 de mayo de 2017.

#### **4.1.4.2. Preparación de ambientes**

Una vez instaladas las herramientas, se deben aplicar ciertas configuraciones que serán mostradas en los siguientes numerales.

# **4.1.4.2.1. Crear nuevo proyecto en Android Studio**

Crear un nuevo proyecto en Android Studio es relativamente fácil, bastan con:

• Seleccionar en el menú la opción Archivo (*File*), luego clic en Nuevo (*New*) lo cual desplegará un submenú en donde se debe seleccionar la opción Nuevo Proyecto (*New Project*). Ingresamos el nombre y dominio de la aplicación (Ver Figura 18).

Figura 18. **Nombre y dominio de proyecto**

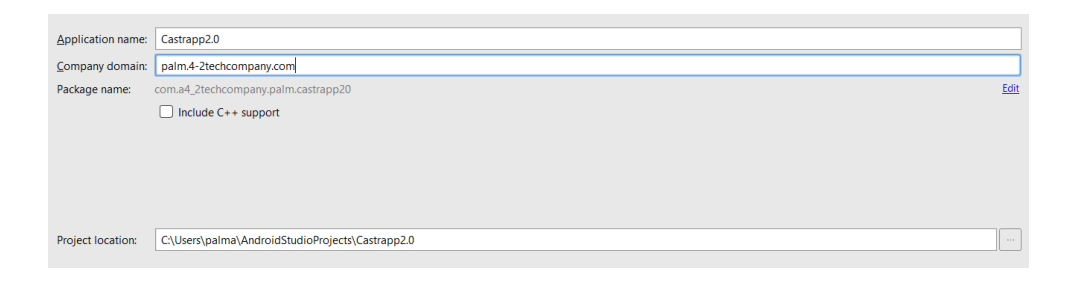

Fuente: elaboración propia.

• Luego se debe configurar el SDK mínimo de la aplicación. Esto quiere decir la versión mínima de Android que soportará la aplicación. Si se elige una versión muy nueva, pocos dispositivos podrán instalar la aplicación, por el contrario, si se elige un SDK muy antiguo, muchos dispositivos podrán instalarla (ya que es el SKD mínimo) pero ciertas funciones pueda que no estén disponibles. Para el caso de la aplicación móvil que se desarrolla se elige el SDK con Android 5.0 (API 21). Es importante mencionar que al seleccionar un SDK que no esté instalado previamente el asistente inicia con la descarga de este.

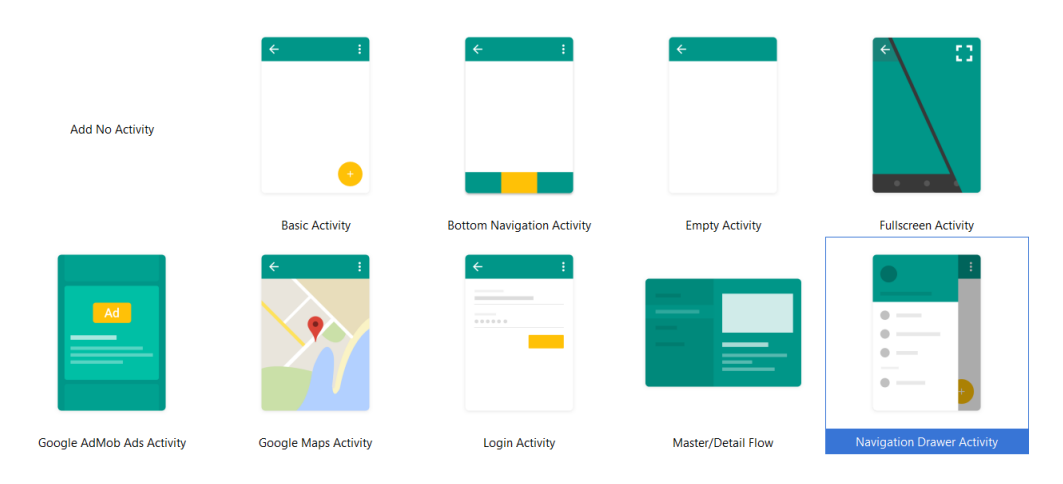

#### Figura 19. **Plantillas disponibles en Android Studio**

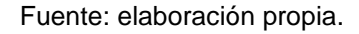

• Seleccionar una plantilla y por último el nombre de la clase principal o actividad (pantalla a la cual se le puede asignar una ventana, los usuarios interaccionan de esta manera con la aplicación) principal.

# **4.1.4.2.2. Descargar nuevos SDK de Android en Android Studio**

Es importante descargar los SDK con los que trabajará la aplicación móvil. Para abrir el SDK Manager (herramienta que se utilizará para administrar los SDK) se procede a:

• En la barra de menú se selecciona la opción Herramientas. Luego se da clic en Android, en el submenú desplegado se encuentra el SDK Manager.

# **4.1.4.2.3. Configurar** *Smartphone* **para probar aplicaciones desde Android Studio**

Cualquier *Smartphone* Android puede ser utilizado para probar las aplicaciones Android en el momento en el que se están desarrollando. Para ello es necesario tener el *Smartphone* conectado por medio de USB a la computadora donde se tenga Android Studio. Antes de probar o instalar las aplicaciones desde Android Studio es necesario activar unas opciones en el dispositivo Android. También se debe tener en cuenta que la versión de Android debe ser compatible con las versiones con las cuales es compatible la aplicación móvil. Los pasos mostrados a continuación pueden variar dependiendo cada dispositivo y marca.

- En Configuraciones/Ajustes es necesario dirigirse a Acerca del Dispositivo.
- Dentro del menú "Acerca del dispositivo" se debe pulsar varias veces la opción "Número de compilación" hasta que aparezca un mensaje flotan indicando que la opción de desarrollador ha sido activada (Ver Figura 20).
- La opción "Opciones de desarrollador" debe de aparecer en el menú "Configuraciones" o "Ajustes" (Ver Figura 21).
- Entrar a la nueva opción mencionada y activar la opción "Depuración USB" (Ver Figura 17).
- Con estos pasos ya es posible probar las aplicaciones Android desde Android Studio, cabe mencionar que al momento de contar el celular a la computadora debe de aparecer un mensaje indicando si se desea aceptar la computadora, a lo cual debemos aceptar.

### Figura 20. **Menú "Acerca del dispositivo"**

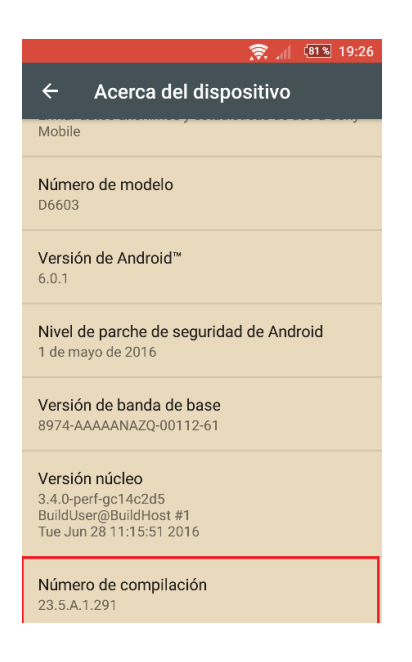

Fuente: elaboración propia.

# Figura 21. **Opción "Opciones de desarrollador"**

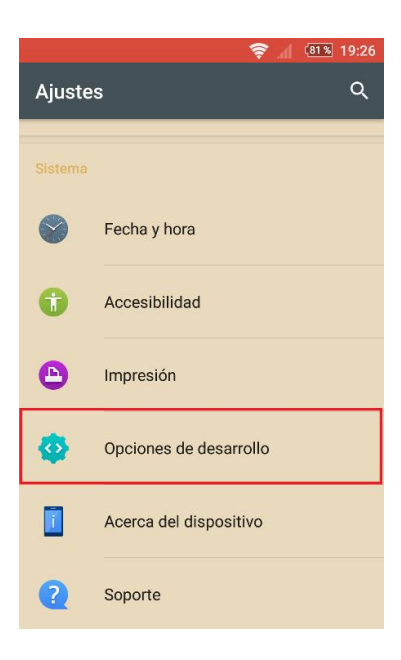

Fuente: elaboración propia.

#### Figura 22. **Opción depuración USB**

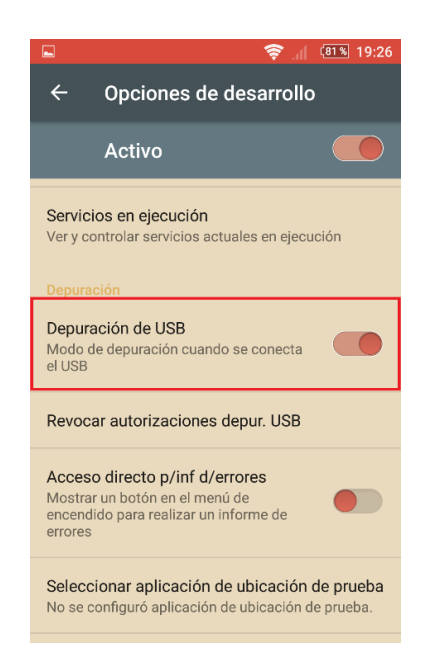

Fuente: elaboración propia.

# **4.1.4.2.4. Crear un nuevo dispositivo Android emulado**

No contar con dispositivos Android físicos no es problema en el mundo de desarrollo de Android, se tiene una solución que es crear un dispositivo emulado, es decir, un dispositivo virtual ejecutándose en la computadora, el mismo Android Studio posee esta herramienta con la cual se puede lograr dicha funcionalidad.

La herramienta por utilizar es Android Virtual Device Manager (la cual viene incluida en Android Studio). Es posible acceder a ella a través de la barra de menú, luego Herramientas, después Android y en el submenú desplegado aparece la herramienta mencionada.

Los pasos son los siguientes:

Seleccionar crear Dispositivo Virtual ("*Create Virtual Device*…") (Ver Figura 23).

Figura 23. **Ventana de Android Virtual Device Manager**

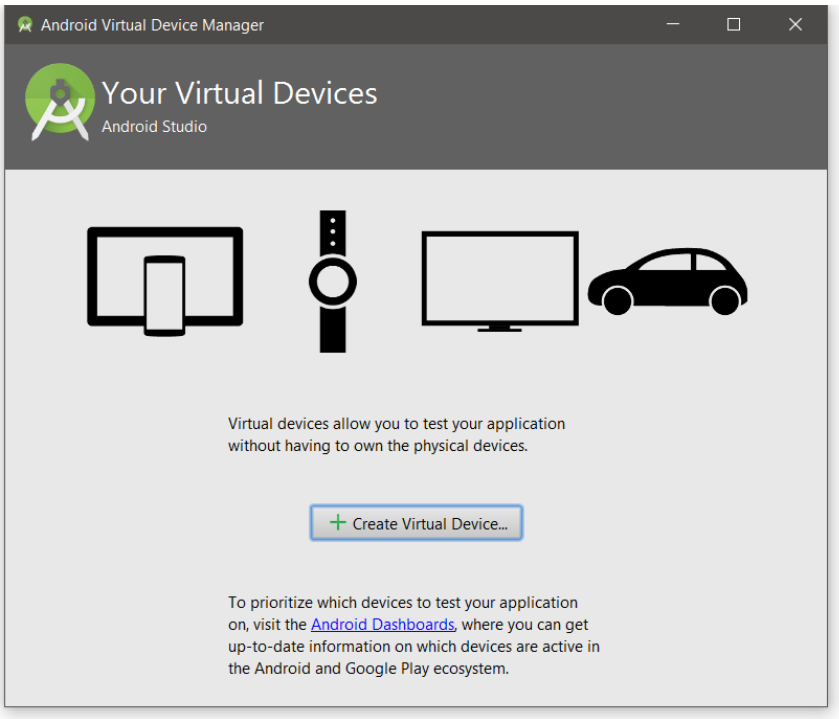

Fuente: elaboración propia.

A continuación, se debe elegir el tipo de dispositivo y tamaño de pantalla (Ver Figura 24).

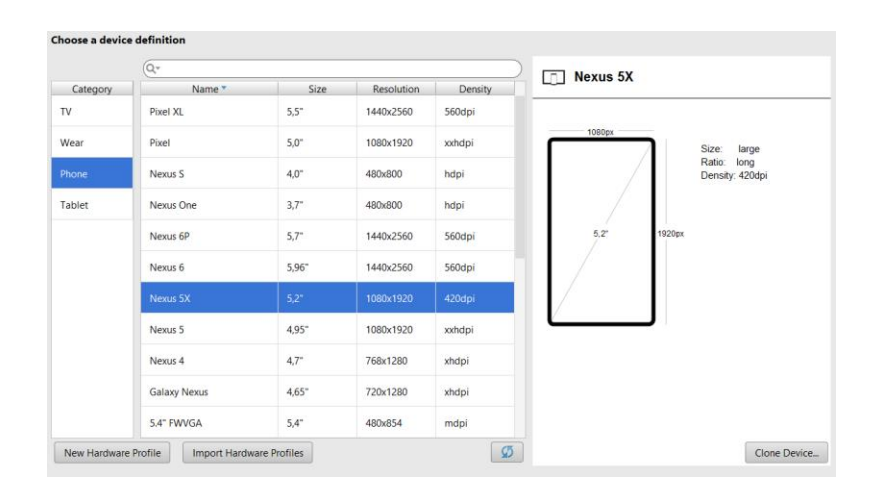

#### Figura 24. **Tipo de dispositivos en Android Virtual Device Manager**

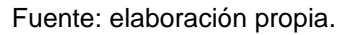

Luego es necesario seleccionar la versión de Android que poseerá el dispositivo virtual, como es posible ver en la Figura 25 es posible descargarlas o utilizar las que se tengan instaladas.

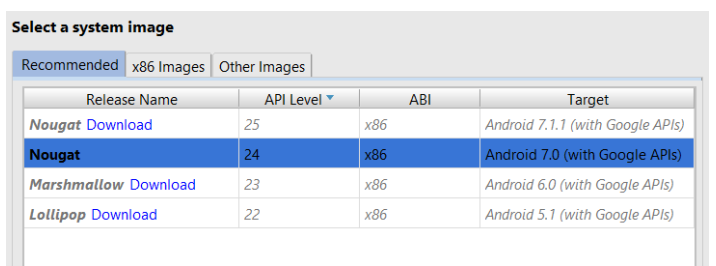

### Figura 25. **Imágenes disponibles de Android**

Fuente: elaboración propia.

Por último, seleccionar un nombre para finalizar con el proceso.

# **4.1.4.2.5. Ejecutar aplicación en dispositivo Android**

Para ejecutar una aplicación Android (es decir probar la aplicación móvil) es muy sencillo, se debe dar clic en el botón Run (Ejecutar) y luego seleccionar el dispositivo donde se ejecutará la aplicación.

# **4.1.4.2.6. Integrar API Graph de Facebook en la aplicación móvil Android**

Para recuperar las publicaciones de cada grupo en Facebook es necesario utilizar la API Graph de Facebook, la cual está disponible para diversos lenguajes y entre ellos Android (Java).

Cabe mencionar que antes de realizar pruebas es necesario crear una aplicación en el mismo sitio (developers.facebook.com/apps).

Dicha aplicación se utilizará para las peticiones ya que es necesario un token (unión entre la clave secreta y el identificador de la aplicación) para las peticiones (Ver Figura 26). Si se utiliza un perfil de Facebook para hacer peticiones se debe tomar en cuenta que el token tiene un tiempo de vida y vence al finalizar dicho periodo (máximo 3 meses), por ello, se utiliza un token de una aplicación el cual no vence.

### Figura 26. **Crear aplicación nueva en Developers Facebook**

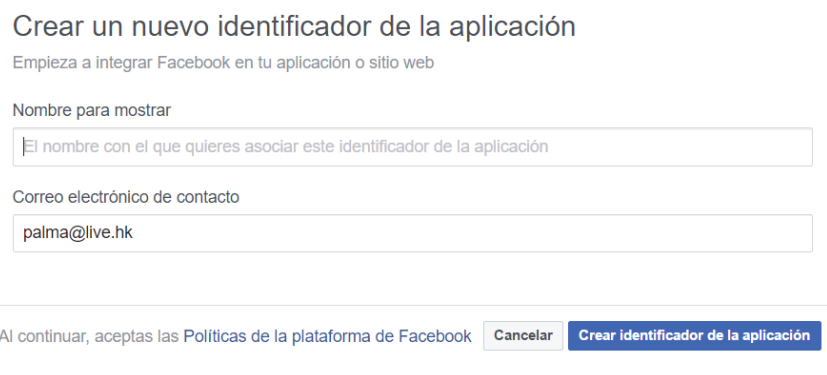

Fuente: elaboración propia.

Una vez creada la aplicación se define qué campos son necesarios recuperar de cada grupo de Facebook. En el caso de la aplicación móvil Castrapp, es necesario recuperar el conjunto de publicaciones que cada grupo realiza (*feed*) y de cada publicación se recupera:

- Archivos adjuntos (*attachments*).
- Fecha de creación (*created time*).
- Nombre (*name*).
- Mensaje (*message*).

Para probar si las peticiones están correctas es necesario hacer pruebas en el sitio web developers.facebook.com/45olos/explorer. La estructura de la cadena para la petición de datos es la siguiente (ver también Figura 27):

AnimalsHope14/feed?fields=attachments,created\_time,name,message

En el explorador de API Graph se copia la cadena con los parámetros, en este caso, se está recuperando información del grupo animalista Animals Hope.

Figura 27. **Cadena de parámetros en API Graph**

**EE** GET v → / v2.9 v / AnimalsHope14/feed?fields=attachments,created\_time,name,message

Fuente: elaboración propia.

Para las peticiones es importante conocer el nombre del grupo o ID, por ejemplo, para Animals Hope su nombre (*username*) es "AnimalsHope14". Por esta razón, se ve este nombre en los parámetros de la cadena de conexión. A continuación, se observa en la Tabla No. 6 los grupos con sus nombres respectivos de usuario utilizados en la aplicación móvil.

#### Tabla VI. **Grupos animalistas con nombres de usuario**

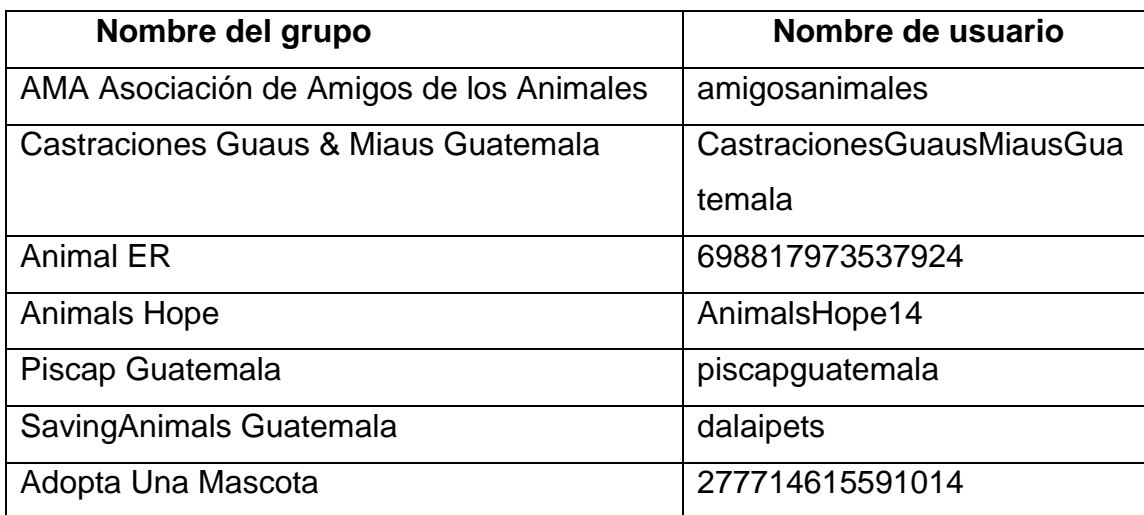

Fuente: elaboración propia con datos de Facebook.
La respuesta de API Graph es una cadena en forma JSON (JavaScript Object Notation), la cual es una cadena con cierto formato, es decir, se debe recorrer dicha cadena con la ayuda de una librería en el lenguaje destino, en este caso, Java. La respuesta a la petición puede verse en la Figura 28. La cantidad de publicaciones mostradas está restringida, pero al momento de la implementación dicha opción puede ser ajustada.

Android Studio ya incorpora una librería la cual es posible utilizar, para ello es necesario importarla en el área de importaciones.

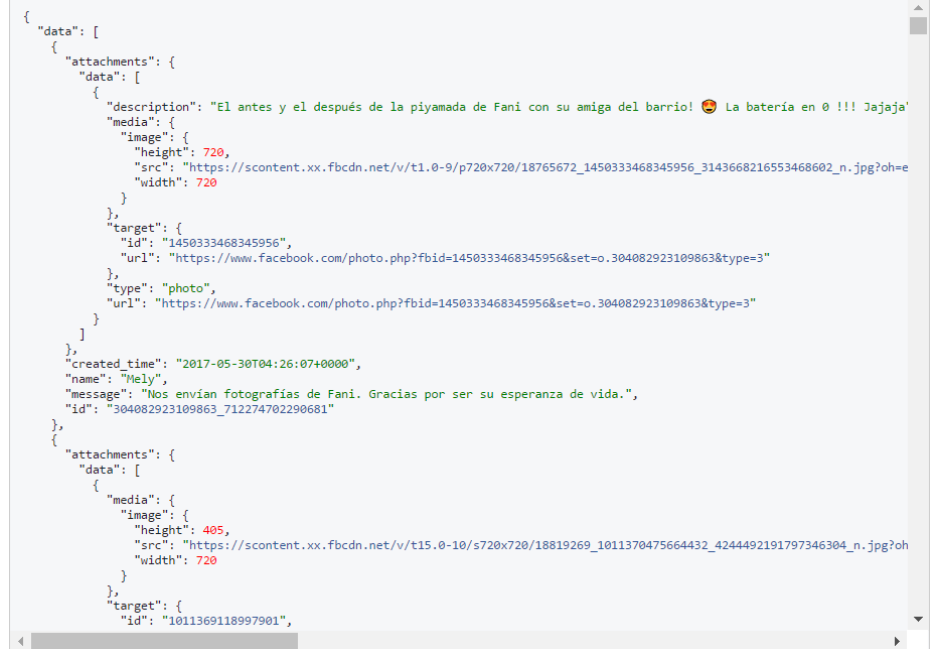

Figura 28. **Respuesta en formato JSON en API Graph**

Fuente: elaboración propia.

La misma herramienta provee el código para implementar las peticiones. Se brinda la opción de elegir el lenguaje donde se desea hacer la

implementación, como se puede ver en la Figura 29 existe la opción para el SDK de Android, es el lenguaje de implementación.

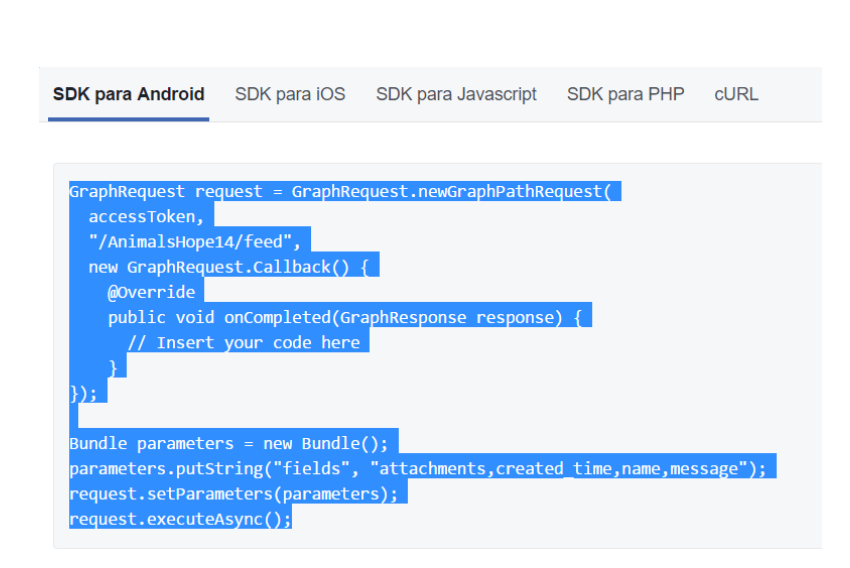

Figura 29. **Código de API Graph para peticiones**

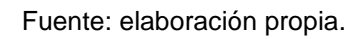

#### **4.1.5. Consideraciones de implementación**

Para la implementación de la aplicación es necesario considerar la estructura de la aplicación y la lógica utilizada. Para ello se mostrará diagramas para su comprensión y herramientas adicionales.

#### **4.1.6. Android Volley**

Para obtener la información se hace una petición al servicio de Facebook por medio de API Graph haciendo uso de la librería Android Volley, para luego mostrar la información obtenida en tarjetas, previamente agregando los componentes respectivos en la interfaz de Android, entre ellos ListView (Ver Figura 30).

# $\blacktriangledown$  7:00 Item 1<br>Sub Item 1 Item 2<br>Sub Item 2 Item 3<br>Sub Item 3 Item 4<br>Sub Item 4 Item 5<br>Sub Item 5 Item 6 Sub Item 6 Item 7 Sub Item 7 Item 8  $\Delta$  $\circ$  $\Box$

Figura 30. **Implementación de lista en Android**

Fuente: elaboración propia.

### **4.1.7. Clases y estructuras utilizadas**

Los grupos mostrados se muestran mediante una clase que posee los siguientes campos:

- Id
- Nombre
- Imagen
- Estado
- Foto de perfil
- Fecha
- URL

Una vez cada publicación de un grupo es recuperada mediante la API Graph esta entra a un filtro (detallado en la sección 3.2.1) para luego ser insertada en una lista, se manejan 4 listas que son:

- Lista de castraciones
- Lista de vacunaciones
- Lista de adopciones
- Lista general

Figura 31. **Listas de grupos**

| Grupo1 | Grupo <sub>2</sub> | Grupo3 | Grupo4 |
|--------|--------------------|--------|--------|
|--------|--------------------|--------|--------|

Fuente: elaboración propia.

#### **4.1.8. Paquetes del proyecto**

El proyecto cuenta con los siguientes paquetes y clases.

#### Figura 32. **Paquetes de proyecto**

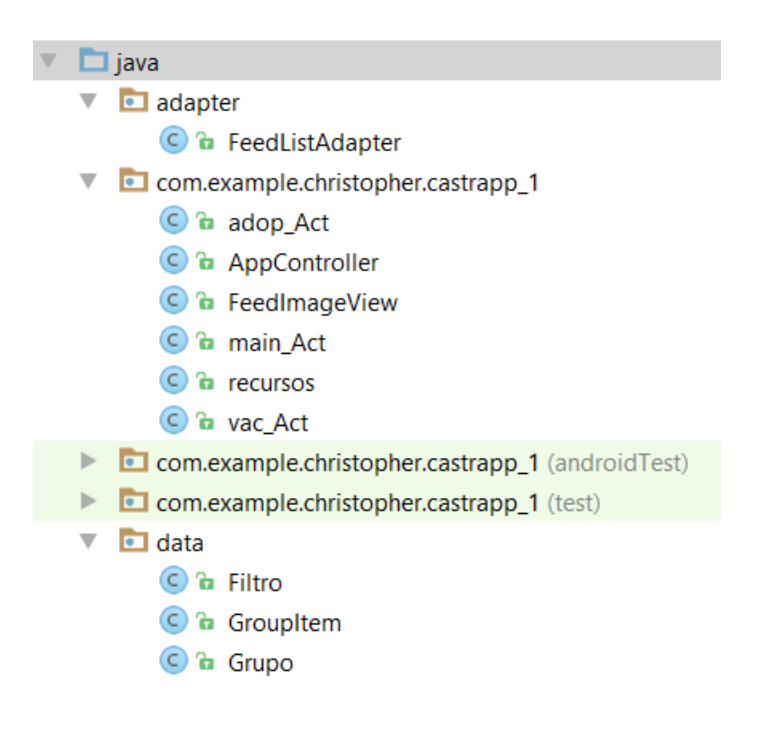

Fuente: elaboración propia.

En el paquete "Adapter" posee la clase llamada FeedListAdapter que contiene métodos importantes para crear las tarjetas, es decir se encarga de mostrar los datos de forma correcta.

En el paquete "data" contiene las clases que representan a los grupos para luego ser instanciadas. La clase Filtro representa a los filtros utilizados para clasificar a las publicaciones obtenidas de cada grupo.

En el paquete "castrapp\_1" se tiene las clases de cada interfaz, es decir donde se realizan el llenado de las publicaciones en cada lista y adapta la imagen de las publicaciones a la pantalla.

## **CONCLUSIONES**

- 1. El uso de la aplicación por parte de los usuarios finales incentiva a que la sociedad sea más consiente con la protección de los animales.
- 2. Las redes sociales son claves para la información, por ello, la aplicación siempre contará con información actualizada, debido a que los grupos en Facebook son la fuente.
- 3. La aplicación beneficia no solamente a las personas, sino también a las mascotas abandonadas por medio de la recolección y publicación de jornadas de adopciones.
- 4. Por medio de la publicación de jornadas de castración se logra que la población de mascotas no siga creciendo, en especial las de la calle.
- 5. A través de la aplicación es posible conocer todos los consejos y beneficios de las castraciones, tanto para antes de la operación, como para después, cuyo resultado es un mejor conocimiento y eliminación de tabús.
- 6. Las publicaciones de jornadas de salud contribuyen a que se tengan menos enfermedades en la población guatemalteca a causa de las mascotas, ya que con las mascotas vacunadas y desparasitadas se disminuye el riesgo de contagio de virus.

### **RECOMENDACIONES**

- 1. Es necesario incorporar más grupos animalistas conforme se vayan uniendo a Facebook para agregar más información a la aplicación.
- 2. Continuar con el desarrollo de la aplicación con base a los comentarios recibidos de los usuarios.
- 3. Agregar funcionalidades nuevas a la aplicación, como notificaciones de animales perdidos, accidentados, vistos o rescatados.
- 4. Dado que, actualmente, la recolección de los datos es través de la API Graph de Facebook directamente desde Android, es recomendable pasar dicho método de petición a un servidor de pago, para actualizar de forma óptima la data en el servidor, y no mandar actualizaciones a la aplicación por cambios en la data obtenida.

### **BIBLIOGRAFIA**

- 1. Androidhive. *Android Facebook like Custom ListView Feed using Volley*. [en línea]. <http://www.androidhive.info/2014/06/androidfacebook-like-custom-listview-feed-using-volley/>. [Consulta 19 de abril de 2017].
- 2. \_\_\_\_\_\_\_\_\_. *Android Swipe Down to Refresh ListView Tutorial*. [en línea]. <http://www.androidhive.info/2015/05/androidswipe-down-to-refresh-listview-tutorial/>. [Consulta 30 de mayo de 2017].
- 3. Developers Facebok. *Herramienta de tokens de acceso*. [en línea]. <https://developers.facebook.com/tools/access\_token/>. [Consulta 25 de marzo del 2017].
- 4. Romannurik. *Creador de iconos para aplicación*. [en línea]. <https://romannurik.github.io/AndroidAssetStudio/index.html>. [Consulta 8 de junio del 2017].
- 5. Stack overflow. *Android – Back button in the title bar*. [en línea]. < https://stackoverflow.com/questions/14545139/android-backbutton-in-the-title-bar>. [Consulta 30 de mayo de 2017].
- 6. \_\_\_\_\_\_\_\_\_. IndexOf() buscar palabra en una frase. [en línea]. <https://es.stackoverflow.com/questions/9701/indexof-buscarpalabra-en-una-frase>. [Consulta 27 de abril del 2017].
- 7. \_\_\_\_\_\_\_\_\_. *Get the Aplicación Context In Fragment In Android*. [en línea]. <https://stackoverflow.com/questions/20464273/get-theapplication-context-in-fragment-in-android>. [Consulta 1 de junio del 2017].
- 8. Tutorialspoint. *Android – JSON Parser*. [en línea]. <https://www.tutorialspoint.com/android/android\_json\_parser.htm>. [Consulta 24 de abril de 2017].